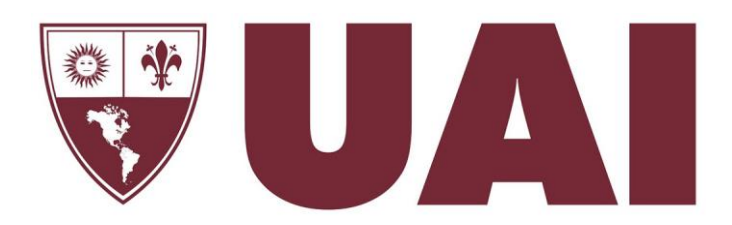

#### **UNIVERSIDAD ABIERTA INTERAMERICANA**

Facultad de Ciencias de la Comunicación Licenciatura en Diseño Gráfico

# Diseño de sitioweb en el Sistema de Gestión de Contenidos WordPress.

#### Proyecto: Observatorio de Educación Solidaria

**Pablo Sebastián Di Firma**

Diciembre 2016

A usted, que desde el primer día me invitó a diseñar con el corazón. A ustedes, que me acompañan cuando mi corazón no puede más. Gracias.

# **INDICE**

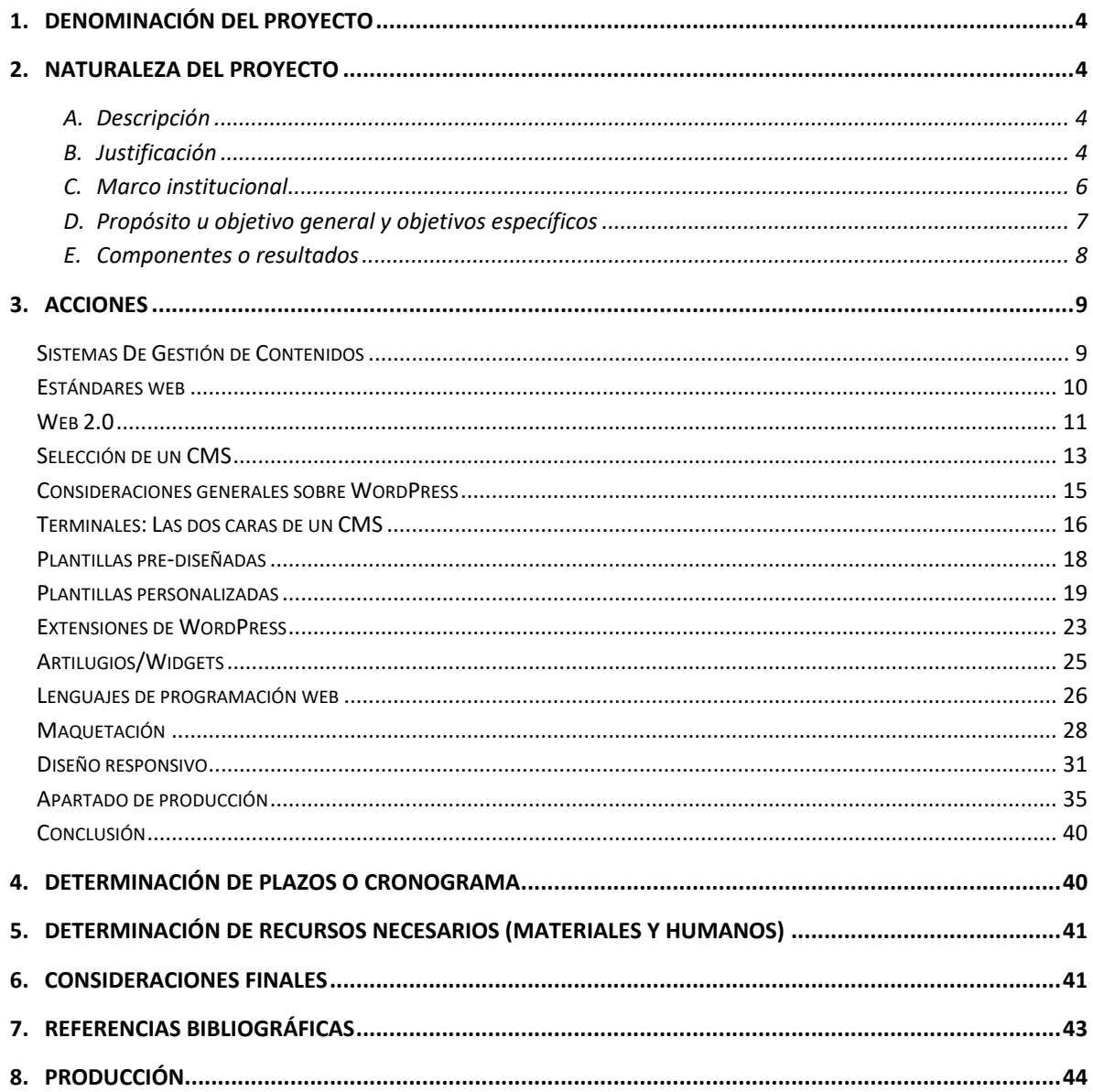

# Diseño de sitioweb en el Sistema de Gestión de Contenidos WordPress.

#### 1. Denominación del proyecto

Observatorio de Prácticas Educativas Solidarias.

#### 2. Naturaleza del proyecto

#### A. Descripción

El Observatorio de Prácticas Educativas Solidarias, está conformado por un equipo interdisciplinario de profesionales y estudiantes comprometidos con la producción, sistematización, difusión y relevamiento de proyectos llevados a cabo entre instituciones educativas y la comunidad (Protocolo, 2015).

Se trata de una herramienta diseñada y desarrollada para el intercambio y la colaboración colectiva que encuentra en la web un ambiente propicio para la participación, la investigación, la creatividad y la innovación.

Desde el punto de vista de la comunicación y el diseño, se trabaja como una plataforma digital cuya característica principal es servir como puerta de ingreso sencilla e integrada a una serie de propuestas y recursos vinculados a Prácticas Educativas Solidarias.

#### B. Justificación

La Universidad, como agente de formación integral, se caracteriza por desarrollar tres áreas sustantivas, la enseñanza, la investigación, y la extensión (Protocolo, 2015).

En los últimos años se observa una creciente preocupación de las Instituciones Educativas, sus equipos directivos y docentes por las actividades que se relacionan con el medio, particularmente aquellas que se vinculan con problemáticas que afectan a la sociedad.

De este modo, la Universidad intensifica sus vínculos con la comunidad, especialmente con aquellos grupos sociales que de otro modo no alcanzan a recibir servicios profesionales de las diversas disciplinas, dando cuenta de un rol protagónico no solo desde los saberes producidos, sino desde el rol social que la convoca, permitiendo también la transformación de las representaciones sociales que se tienen de los espacios educativos.

Estas experiencias son trabajadas en distintos niveles de integración con la actividad curricular de los estudiantes. Algunas solo son llevadas a cabo por vocación o libre elección y otras combinan de modo virtuoso contenidos curriculares y acciones relacionadas con el medio.

A su vez, la preocupación por avanzar en un proceso de incorporación de problemáticas sociales al aula universitaria, y trabajar en campo con los alumnos y la comunidad supone apelar a iniciativas creativas en el diseño y concreción del currículum en su dimensión áulica. Esto que aparece como una propuesta por fuera de la práctica docente de todos los días, no es más que asumir el rol que tiene la Universidad dentro de su comunidad.

Una vez comprendido esto, es necesario optimizar recursos y esfuerzos para que estas acciones dejen su condición de esporádicas y se transformen en políticas institucionales coherentes y sostenidas en el tiempo.

Por otro lado, a pesar de este camino de planificación, ejecución y prósperos resultados de acciones pro sociales, se observa que las mismas no han sido sistematizadas, no han alcanzado la difusión deseada, y por lo tanto, se ve disminuida su capacidad de intercambio interinstitucional y su condición multiplicadora.

La problemática descripta anteriormente devela la necesidad de contar con un espacio de encuentro entre instituciones, profesores, estudiantes, organizaciones y fuerzas vivas de la comunidad comprometidos con prácticas pro sociales.

En respuesta a la necesidad detectada surge la decisión de trabajar en un "observatorio", ya que, tal como su nombre lo indica, es un dispositivo para observar la realidad, comportándose como un sistema de información permanente y actualizado que integra información hasta ahora dispersa.

A su vez, es posible pensar en el mismo como un lugar académico fértil para la comunicación y producción de prácticas comprometidas con la diversas problemáticas sociales desde una lógica colaborativa de todos los actores implicados. En relación a sus funciones, y posteriormente a esta etapa, permitirá también, elaborar estadísticas generales, diagnósticos, formular análisis de los casos e incluso proyecciones sobre el objeto de estudio.

Vistas las potencialidades de este medio, es posible pensar que la divulgación y socialización de experiencias áulicas a través de un medio de amplio alcance como es aquel que vehiculiza Internet, posibilita también la convergencia de las producciones dispersas y, al mismo tiempo, favorece la transferencia, réplica y alcance de las mismas.

Para esta primera etapa, y como parte de una serie de acciones en busca de estrategias vinculadas a la innovación y buenas prácticas educativas, se decide trabajar en el diseño y desarrollo del denominado "Observatorio de Prácticas Educativas Solidarias" empezando por dar a conocer proyectos educativos pro sociales en los que participa la Lic. en Diseño Gráfico de la UAI en Sede Rosario, persiguiendo el propósito de que las mismas contribuyan a la mejora del trabajo áulico, institucional y social, y que las mismas sean un puntapié en la multiplicación de experiencias.

A los efectos de la puesta en marcha del observatorio, se conforma el equipo de trabajo construido por directivos, profesores y estudiantes comprometidos con la inclusión, la cooperación, y el rol social de la comunicación, así, los alumnos, apelando a la integración de saberes propios de su campo disciplinar se disponen a resolver aquellas problemáticas propias del diseño y el desarrollo de una plataforma digital online.

En lo que respecta estrictamente al diseño, la tarea cobra relevancia en la medida que se expanden los medios y hábitos de comunicación. Estos nuevos modos suponen unas maneras de interactuar con sus usuarios que le son particulares, por lo tanto, al diseñar una interfaz se está diseñando también una experiencia con cada persona que la recorra. Es aquí donde se vuelve fundamental estudiar las opciones más adecuadas desde el diseño y el desarrollo, para cada una de las decisiones conviertan esta plataforma virtual en un todo consistente.

Así, el diseño puede contribuir a solucionar estos problemas de visibilidad y difusión a través de la creación de un sitio web que opera como una puerta de entrada a la información y los proyectos, así como también a las redes sociales vinculadas.

De este modo, el diseño es la parte creativa y estratégica del proyecto, ya que permite interactuar y mostrar de una manera eficiente los contenidos en cuestión.

#### C. Marco institucional

El proyecto surge como una iniciativa de la Lic. en Diseño Gráfico, Sede Rosario, de la Universidad Abierta Interamericana (UAI). Forman parte:

#### Responsable del Proyecto

Mg. Karen Kuschner

Equipo profesores Lic. Diseño Gráfico de la U.A.I. Sede Rosario

- Dra. Natalia Raimondo Anselmino
- Dra. Anaia Brarda
- Lic. Gabriela Nazario
- Lic. Damián Vezzani

Equipo estudiantes Lic. Diseño Gráfico de la U.A.I.

- Cintia Farina (Desarrollo multimedial en video),
- Danei Pariani (Desarrollo multimedial en video),
- Giovana Cichillitti (Identidad Visual),
- Julia Subirá (Identidad Editorial).
- Marina Menna (Diseño infográfico),
- Nicolás Botta (Publicaciones Digitales),
- Pablo Di Firma (Desarrollo web),
- Rocío Masante (Diseño web),
- Victoria Gallerano (Diseño infográfico)
- D. Propósito u objetivo general y objetivos específicos

Objetivos generales

- Favorecer la generación de espacios de encuentro y participación de los diferentes actores de la educación vinculados a las prácticas pro-sociales.
- Socializar las prácticas educativas solidarias que se llevan a cabo en la Lic. en Diseño Gráfico de la Universidad Abierta Interamericana.

#### Objetivos específicos del servicio

- Relevar y sistematizar experiencias educativas pro-sociales en las que participa la Lic. en Diseño Gráfico de UAI Sede Rosario.
- Producir los contenidos a ser incluidos en el "Observatorio de Prácticas Educativas Solidarias"
- Diseñar un programa de identidad visual para el "Observatorio de Prácticas Educativas Solidarias"
- Diseñar y desarrollar el "Observatorio de Prácticas Educativas Solidarias".
- Diseñar un programa editorial aplicable a las piezas a ser publicadas en el "Observatorio de Prácticas Educativas Solidarias".
- Diseñar y aplicar un programa visual para los sitios que alojan a cada uno de los proyectos que forman parte del "Observatorio de Prácticas Educativas Solidarias"
- Producir info-visualizaciones para ser incluidas entre el material de cada uno de los proyectos que forma parte del "Observatorio de Prácticas Educativas Solidarias"
- Producir piezas audiovisuales para ser incluidas entre el material de cada uno de los proyectos que forma parte del "Observatorio de Prácticas Educativas Solidarias".
- E. Componentes o resultados
	- Diseño de un programa de identidad visual para el "Observatorio de Prácticas Educativas Solidarias".
	- Diseño y desarrollo del "Observatorio de Prácticas Educativas Solidarias".
	- Diseño y aplicación de un programa editorial aplicable a las piezas a ser publicadas en el "Observatorio de Prácticas Educativas Solidarias".
	- Diseño y aplicación de un programa visual para los sitios que alojan a cada uno de los proyectos que forman parte del "Observatorio de Prácticas Educativas Solidarias".
- Producción de info-visualizaciones para ser incluidas entre el material de cada uno de los proyectos que forma parte del "Observatorio de Prácticas Educativas Solidarias".
- Producción de piezas audiovisuales para ser incluidas entre el material de cada uno de los proyectos que forma parte del "Observatorio de Prácticas Educativas Solidarias".

#### 3. Acciones

Considerando que el Observatorio de Prácticas Educativas Solidarias es un espacio cuya finalidad es la producción, sistematización, difusión y relevamiento de proyectos llevados a cabo entre instituciones educativas y la comunidad, basados en la colaboración colectiva, se propuso a tales fines la creación de un espacio web que los propicie.

El proyecto aquí presentado aborda el desarrollo y producción de un sitio web basado en un Sistema de Gestión de Contenidos (en adelante CMS, del inglés, *Content Management System*) que logre cubrir las siguientes necesidades del proyecto:

- Capacidad y facilidad de comunicación y difusión.
- Facilidad de actualización y producción de contenido.
- Capacidad de crecimiento y adaptabilidad a futuros desarrollos.

La elección del CMS se llevó a cabo siguiendo los puntos previamente mencionados, dotando así, al Observatorio de Prácticas Educativas Solidarias, de un sitio web con una plataforma profesional y gratuita.

#### Sistemas De Gestión de Contenidos

Un CMS es una estructura programada o *software*, con licencia de uso gratuito o previo pago, que da sostén al diseño, el desarrollo y el contenido de un sitio web. Su popularidad e implementación recae sobre la facilidad de personalización y de uso que otorga, tanto a profesionales como a *amateurs,* para desarrollar, diseñar y mantener un sitio web. De acuerdo a Joomla (2016) podemos afirmar que:

Un CMS es un sistema para publicar, editar y modificar el contenido mostrado en las páginas de un sitio web. Este tipo de páginas web son llamadas habitualmente dinámicas, en oposición a las páginas web estáticas, dado que el HTML es ensamblado y servido al usuario final sólo cuando es solicitado.

Los CMS se instalan en un servidor, en un espacio de alojamiento web (del inglés *hosting*), y se accede a los mismos mediante una dirección de Internet específica, solo conocida por el o los administradores (ejemplo: [www.observatorioaps.com/wp-login.php\)](file:///C:/Users/Pablo/Desktop/Varios/0%20-%20Tesis%20.%20El%20Proyecto%20web%20responsivo/03%20-%20Tesis/www.observatorioaps.com/wp-login.php).

Es preciso, para continuar, diferenciar los términos servidor y alojamiento web. Un servidor es un equipo conectado a Internet con características de *hardware* (partes que constituyen una computadora) específicas.

El alojamiento web o *hosting* es el espacio que se contrata en un servidor para alojar un sitio web, dicho servicio puede ser gratuito o pago. Dependiendo de la necesidad del proyecto un desarrollador optará por una de estas dos opciones, siendo recomendable decantar por un servicio pago.

El software necesario en un servidor para el correcto funcionamiento de un CMS puede ser LAMP o WAMP, nomenclaturas que provienen de la unión de las siguientes iniciales:

- Linux, sistema operativo / Windows, sistema operativo
- Apache, programa que funciona en el servidor web.
- MySQL, administrador de bases de datos.
- PHP, lenguaje de programación.

El sistema operativo que se instala en el servidor define la estructura del mismo pero no afecta al CMS. El Observatorio de Prácticas Educativas Solidarias está montado o instalado en un servidor que funciona sobre Linux, por lo tanto es en un servidor tipo LAMP.

#### Estándares web

Según la organización independiente y neutral que desarrolla estándares para la web llamada W3C (2016) podemos decir:

Un estándar es un conjunto de reglas normalizadas que describen los requisitos que deben ser cumplidos por un producto, proceso o servicio, con el objetivo de establecer un mecanismo base para permitir que distintos elementos *hardware* o *software* que lo utilicen, sean compatibles entre sí.

La W3C busca ofrecer a los usuarios una web accesible, fácil de usar, universal y confiable. Para lograr dichos objetivos propone utilizar tecnologías de código abierto y de uso libre (es decir que brindan los archivos fuentes y otorgan los derechos de los mismos al público en general) para que se pueda evolucionar hacia una web libre, con información clara y estandarizada, de forma rápida sin que medien intereses económicos.

Un sitio web que respeta los estándares de la W3C, con la finalidad de mejorar la experiencia del usuario, tiene u ofrece:

- Consistencia visual en los distintos dispositivos y navegadores.
- Ventajas para los desarrolladores o usuarios del sitio, ya que fácilmente pueden realizar cambios en el contenido y en la estructura del sitio en general.
- Un mejor funcionamiento, optimizando el uso del ancho de banda.
- La posibilidad alcanzar efectos que antes costaba mucho trabajo implementar.

Actualmente, existen diferentes lenguajes de programación para desarrollar una web, estos han surgido debido a las tendencias y necesidades de las plataformas. Algunos de los más utilizados son HTML (del inglés *Hypertext markup language*) Lenguaje de marcado de hipertextos, actualmente en su versión 5 y CSS (del inglés *Cascading style sheets*) Hoja de estilo en cascada, en su versión 3.

#### Web 2.0

#### Generaciones web

Los sitios web que pertenecen a la generación anterior a la web 2.0 solo se limitan a mostrar información, se los conoce como sitios estáticos, su información no se actualiza periódicamente y el usuario no interactúa con ella.

Este hecho o limitación no está determinado por el contenido sino por la propia arquitectura o estructura de este tipo de sitios web que dificultan la tarea de actualización e interacción con la información.

El término web 2.0, fue acuñado por el americano Dale Dougherty y surgió para referirse a los nuevos tipos de sitios web que se diferenciaban de los tradicionales englobados bajo la denominación web 1.0 (Instituto Nacional de Tecnologías Educativas y de Formación del Profesorado, 2016).

Los sitios que pertenecen a la generación 2.0 se reconocen como sitios de carácter dinámico ya que utilizan de base algún CMS. Ofrecen un alto grado de actualización, los usuarios pueden interactuar con el contenido a través de las redes sociales, hacer aportes sobre la misma web creando entradas o noticias, y aportar, a través de campos de formularios, opiniones.

#### El Observatorio 2.0

El sitio web del Observatorio de Prácticas Educativas Solidarias, en alineación con la generación web 2.0 hace que sus usuarios participen de la información dándoles la posibilidad de:

- Contribuir activamente en el sitio web, a través de campos de formularios específicos, con comentarios y contenido.
- Compartir, de manera sencilla, en las redes sociales los proyectos expuestos en el sitio web.
- Participar activamente del sitio web creando un usuario y contribuyendo con sus conocimientos e ideas en el blog.

#### El futuro del Observatorio

La web 3.0 está actualmente en desarrollo y sus límites como alcance son, a la fecha, inciertos, se espera que haga uso de tecnologías 3D o AI (siglas, del inglés, *Artificial Intelligence*), capaz de ofrecer solo el contenido que cada usuario desee ver, acorde a sus gustos, hábitos y costumbres.

A grandes rasgos se denomina web 3.0 a todo sitio que facilita el acceso a la información independientemente del dispositivo que se utilice para acceder. Una web 3.0, actualmente, debe ser capaz de adaptar su contenido al dispositivo empleado por el usuario para garantizar que la información sea correctamente recibida.

Como se menciona en apartados anteriores, el sitio web del Observatorio de Prácticas Educativas Solidarias cuenta con un diseño responsivo, es decir que cumple con una de las características básicas de la web 3.0 sentando un precedente para implementar en el mismo futuras especificaciones.

#### Selección de un CMS

Drupal, Joomla y WordPress son algunos de los CMS más reconocidos en la actualidad. Un CMS que pueda cubrir las necesidades del Observatorio de Prácticas Educativas Solidarias debe poseer las siguientes características generales:

- Ser accesible y simple de operar, tanto por usuarios expertos como *amateurs.*
- Ser gratuito, sin dejar de ser profesional.
- Estar en constante desarrollo y utilizar estándares de programación web.
- Responder y funcionar correctamente tanto en dispositivos móviles, como en computadoras portátiles y de escritorios.

La triada de CMS presentada cumple con los requisitos del proyecto, por lo tanto el análisis de selección está basado en el cumplimiento de los puntos enumerados anteriormente. Analizando cada CMS vemos que:

 Drupal. Posee una interfaz gráfica (serie de recursos visuales que trabajan en conjunto para que el usuario establezca un contacto con el sistema), compleja para el desarrollador (ver figura 1). Es un CMS hecho por programadores para programadores.

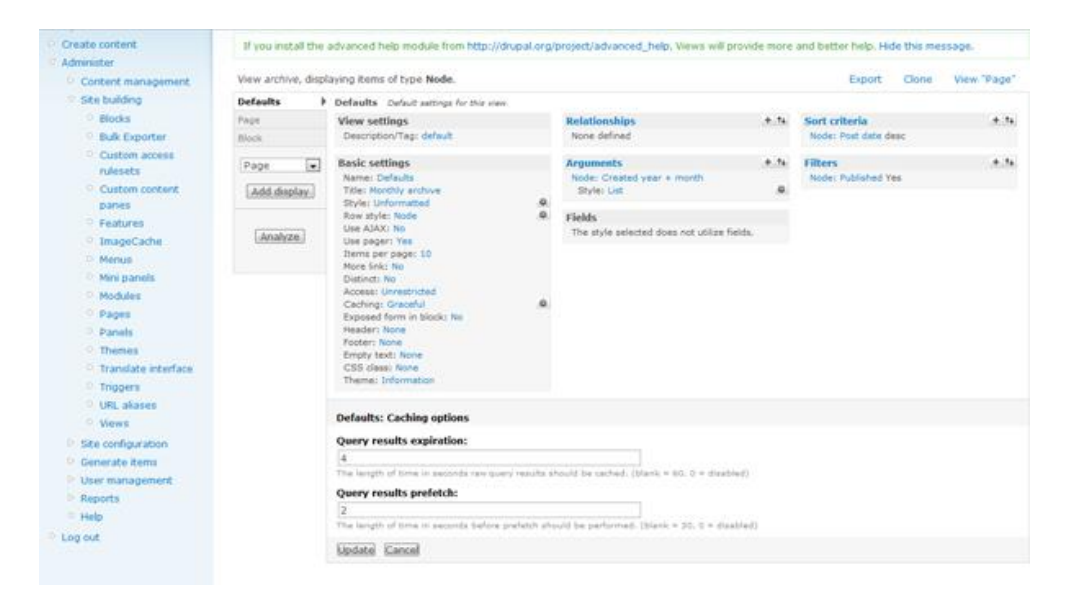

*Figura 1. Vista de la terminal de fondo del CMS Drupal. (Fuente: Elaboración propia).*

 Joomla. Es poco intuitivo para el desarrollador o administrador (ver figura 2). Intuitivo, en el campo del diseño web, se refiere a la facilidad de uso que brinda una interfaz, dicha cualidad puede medirse con el número de clics que debe realizar un usuario para acceder a una determinada información, así como por el color de los vínculos, claridad de los iconos y la velocidad de despliegue de la información.

| J31Demo et<br>System =<br>Loomla!                                                                                                    | Users . Menus . Content . Components .<br><b>Control Panel</b> | Extensions = Help = | Super User *                     |
|----------------------------------------------------------------------------------------------------|----------------------------------------------------------------|---------------------|----------------------------------|
| tunnicus<br>Dashboard<br><b>SYSTEM</b><br>Global Configuration<br>System Information<br>Claar Cache<br>Global Checkin<br>Install Extensions | LOCALIS IN USINE                                               |                     | QUICK ICONS                      |
|                                                                                                    | Super User Adventures                                          | ■ 2013-07-00        | <b>D. Add New Article</b>        |
|                                                                                                    |                                                                |                     | Article Manager                  |
|                                                                                                    | <b>POPULAR ARTICLES</b>                                        |                     | Category Manager                 |
|                                                                                                    | <b>Sample Shee</b>                                             | ■ 2011-01-01        | <b>Sa Media Manager</b>          |
|                                                                                                    | <b>CCB Australian Parks</b>                                    | 票 2011-01-21        | III Menu Manager                 |
|                                                                                                    | <b>CID</b> Fruit Shop                                          | 語 2010-01-01        | <b>D</b> User Manager            |
|                                                                                                    | <b>Typography</b>                                              | ■ 2011-01-01        | <b>G</b> Modula Manager          |
|                                                                                                    | <b>C'è Using Joomla!</b>                                       | ■ 2011-01-01        | <b>A</b> Extension Manager       |
|                                                                                                    |                                                                |                     | Language Manager                 |
|                                                                                                    | BECONTLY AGOCD ARTICLES                                        |                     | C Gobal Configuration            |
|                                                                                                    | Administrator Components Separ User                            | 歴 2011-01-01        | C Template Manager               |
|                                                                                                    | - Archive Module Superizer                                     | 歴 2011-01-01        | <b>CII</b> Edit Profile          |
|                                                                                                    | Article Categories Module Super User                           | 图 2011-01-01        | du Journial is up-to-date        |
|                                                                                                    | - Articles Category Module Super User                          | ■ 2011-01-01        | 17 All extensions are up-to-date |
|                                                                                                    | - Authentication Super Deer                                    | <b>置 2011-01-81</b> |                                  |

*Figura 2. Vista de la terminal de fondo del CMS Joomla. (Fuente: Elaboración propia).*

- WordPress. Cubre las aristas más importantes del sitio web del Observatorio de Prácticas Educativas Solidarias no solo porque cumple con los puntos anteriormente enumerados, sino también por qué:
	- Posee una gran cantidad de extensiones instalables (del inglés *plugins*) que añaden funcionalidad al sitio web.
	- Ofrece una gran cantidad de plantillas o pre-diseños para utilizar de forma rápida y sencilla.
	- Es capaz de integrar y hacer partícipe a la comunidad en sitios con secciones administrables y dinámicas, como lo son, en el marco de este trabajo, "proyectos" y "blog".

Si bien los CMS Drupal y Joomla son altamente profesionales y ofrecen prestaciones similares a WordPress, la sumatoria de ventajas anteriormente enumeradas, más la versatilidad, simpleza y accesibilidad que ofrece WordPress, así como su periódico mantenimiento y optimización, lo configuran como el CMS óptimo para el proyecto en cuestión.

#### Consideraciones generales sobre WordPress

De acuerdo con el sitio web www.w3techs.com, WordPress está presente en el 59.4% de los sitios web que utilizan un CMS, cifra que representa el 26,4% de todos los sitios webs que hay actualmente en Internet (W3techs, 2016).

Se destacan siempre su interfaz accesible para el usuario así como la cantidad de recursos que brinda, tanto al usuario del CMS como al visitante del sitio web. Entre algunas prestaciones que se aprecian en una escala global podemos mencionar:

- Diseño responsivo. Desde 2015 los buscadores de sitios web dan principal importancia a aquellos sitios que cumplen con este estándar, lo que antes era una moda, ahora es una necesidad.
- Navegación. Facilita la navegación en dispositivos móviles, así como en computadoras de escritorio.
- Integración con redes sociales. Facilita compartir el contenido de un sitio web en las redes sociales.
- Personalizable. Permite cambiar la planilla utilizada en la terminal de frente, renovando fácilmente el aspecto de un sitio web.
- Velocidad de carga. Dado que los sitios web de WordPress utilizan los últimos estándares en diseño web, sus sitios funcionan con rapidez y prestancia.
- Compatibilidad entre navegadores. Las plantillas de WordPress mantienen un estándar de visualización entre navegadores populares como Google Chrome, Mozilla Firefox, Safari y Microsoft Internet Explorer; así también en navegadores como Opera, Maxthon y Dolphin.
- Artilugios y extensiones. Ofrece artilugios y extensiones desarrolladas por WordPress y por terceros que añaden funcionalidades a la terminal de fondo como a la terminal de frente.

Las consideraciones mencionadas en el punto anterior complementan la decisión de utilizar, para la implementación del sitio web del Observatorio de Prácticas Educativas Solidarias, el CMS WordPress.

#### Terminales: Las dos caras de un CMS

WordPress, así como otros CMS, cuenta con dos partes constitutivas conocidas como terminales, una de carácter público llamada terminal de frente (del inglés *front-end*), y otra de uso privado llamada terminal de fondo (del inglés *back-end*). Cada una de estas terminales responde a un fin específico:

- Terminal de frente: Es la cara visible del sistema; accesible por usuarios mediante una URL (del inglés *Uniform Resource Locator*) o dirección de Internet (ejemplo: [www.observatorioaps.com\)](http://www.observatorioaps.com/).
- Terminal de fondo: Es la cara oculta del sistema, solo accesible por los administradores o desarrolladores. Para poder ingresar a esta parte del sistema es necesario contar con datos de acceso como son nombre de usuario y contraseña. Cabe aclarar que es necesario contar con una conexión a Internet (ver figura 3).

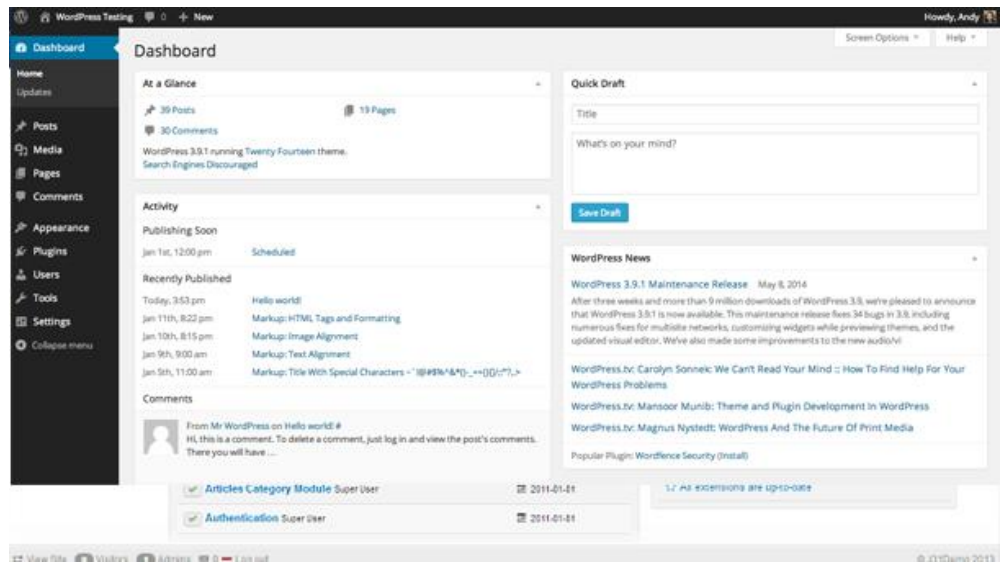

*Figura 3. Vista de la terminal de fondo del CMS WordPress. (Fuente: Elaboración propia).*

La terminal de frente permite propiamente visualizar un sitio web, en ella el usuario interactúa con el sitio de forma directa. A partir de esta interacción se genera información que es decodificada e interpretada por la terminal de fondo.

Con el fin de ejemplificar dicho intercambio exponemos: cuando un usuario navega un sitio web se produce un intercambio de información entre la terminal de frente y la terminal de fondo, en dicho intercambio la terminal de frente, a través de la interacción del usuario, solicita

visualizar una determinada página o contenido del sitio. La terminal de fondo analiza dicha solicitud y presenta el contenido solicitado en la terminal de frente.

De acuerdo al sitio web www.culturación.com, podemos decir que el *back-end* procesa la entrada de datos que provienen de la terminal de frente. Así, en forma conjunta el *front-end* y el *back-end* interactúan, siempre con una base de datos mediante, para resolver las necesidades de los usuarios (Culturacion, 2009).

La terminal de fondo no solo decodifica las solicitudes de información de la terminal de frente, sino que también da la posibilidad, haciendo uso de las herramientas del CMS, de administrar contenidos, agregar, quitar o modificar páginas, crear usuarios, determinar roles y permisos, así como también permite alterar el diseño del sitio web o incluir nuevas actualizaciones.

Ambas terminales de un CMS trabajan en conjunto con tres elementos o capas:

- Bases de datos: Aloja el contenido e información del sitio web en forma de referencias de texto, tanto de la información pública (como noticias, enlaces, fotografías y videos), como de la información privada (claves de accesos, contenidos protegidos, borradores, páginas privadas).
- Aplicación CMS: Constituida por los archivos que dan funcionalidad al CMS llamados el núcleo (del inglés *core*) del sistema. Estos archivos, escritos en lenguaje PHP (del inglés *pre hypertext processor*), permiten la comunicación entre ambas terminales y la base datos. Cuando un usuario visita la página principal de un sitio web, el CMS busca el contenido correspondiente en la base de datos y lo envía al navegador del usuario donde será presentado siguiendo las pautas determinadas por el elemento que se expone a continuación.
- Presentación: Comprendido por aquellos elementos que componen la terminal de frente, son elementos de carácter estático que determinan la maquetación de un sitio web, generalmente conformada por archivos HTML que determinan la estructura del sitio y archivos CSS que otorgan el estilo gráfico o visual de un sitio.

Cuando ingresamos a un sitio web con CMS, sea a la terminal de fondo como a la terminal de Frente, no vemos estos elementos trabajando por separado, sino que los vemos funcionando en conjunto. En la jerga informática, se suele llamar a este proceso renderización (del inglés *rendering*, que es el proceso de creación de una imagen utilizando un modelo en 3D y un programa informático apropiado para tal fin) del sitio web.

#### Plantillas pre-diseñadas

WordPress ofrece, en su amplio catálogo de opciones, la posibilidad de instalar temas (del inglés *themes*), mejor conocidos como plantillas con licencia de uso gratuito o previo pago que permiten modificar el aspecto de la terminal de frente.

Las plantillas son webs completamente pre-diseñadas, de gran utilidad para implementar un sitio de forma rápida y sencilla sin conocimientos de programación alguno.

De acuerdo a WordPress, las plantillas controlan como un sitio será presentado en la pantalla de un usuario, por tanto pueden ser configuradas para ser usadas en distinto tipos de situaciones. Ellas dibujan la información a partir de la base de datos y generan el código HTML correspondiente que se envía al navegador web. (Wordpress, 2016).

A grandes rasgos, las plantillas web cuentan con las siguientes ventajas:

- Existen en gran cantidad, tanto con licencia de uso gratuita o previo pago.
- Tienen un tiempo de implementación y desarrollo casi nulo.
- Ofrecen actualizaciones (pueden existir o no, de acuerdo a los autores del tema).
- Capacidad de personalización (pueden existir o no, de acuerdo al tema).

A pesar de estas ventajas, las plantillas pre-diseñadas siguen teniendo limitaciones importantes tales como:

- Nivel de programación básico.
- Desarrollo básico incapaz de cubrir todas las necesidades de un proyecto profesional, o en otros casos, el desarrollo es demasiado amplio y complejo, dando como resultado una plantilla de difícil aplicación.
- Adaptar el código HTML o CSS utilizado en un plantilla, para optimizar recursos, puede representar mucho trabajo y tiempo, incluso para programadores experimentados.

Generalmente las plantillas pre-diseñadas de uso libre son fuertes en un solo punto y a partir de ahí decaen en prestaciones y rendimiento, aquellas que presentan un óptimo desarrollo en código poseen escasas opciones de visualización, que se ve reflejado en la cantidad de páginas

o en la capacidad de personalización. Este tipo de plantillas pueden ser descargas e instaladas a través del repositorio de WordPress en la dirección https://WordPress.org/themes/.

Las plantillas con licencia de uso previo pago suelen tener un desarrollo complejo y amplias posibilidades de personalización. De acuerdo al proyecto esto puede ser considerado como punto a favor, pero en general, muchas de las prestaciones que incluyen dificultan el uso de las mismas y su correcta implementación. Cuando se adquiere una plantilla con licencia de uso previo pago rara vez se utiliza en todo su potencial y al fin y al cabo esto representa un consumo de espacio y recursos excesivos para el CMS afectando directamente la experiencia del usuario al momento de navegar el sitio web.

#### Plantillas personalizadas

Al proyectar el sitio web para el Observatorio de Prácticas Educativas Solidarias se estudió en profundidad la posibilidad de utilizar una plantilla pre-diseñada con licencia de uso gratuito o de previo pago.

Dados los requerimientos del proyecto previamente mencionados que incluían puntos tales como; desarrollar un sitio web responsivo (del inglés *responsive*), capaz de adaptarse a distintos tamaños de pantalla para su correcta visualización; actualizable, estructurado con tecnologías de última generación como son los lenguajes HTML5 y CSS3; ofrecer navegabilidad y prestancia, tanto a usuarios como administradores, la plantilla para el proyecto web del Observatorio de Prácticas Educativas Solidarias fue desarrollado desde cero.

Las prestaciones o desarrollos más importantes que se incluyen en el sitio web del Observatorio de Prácticas Educativas Solidarias son:

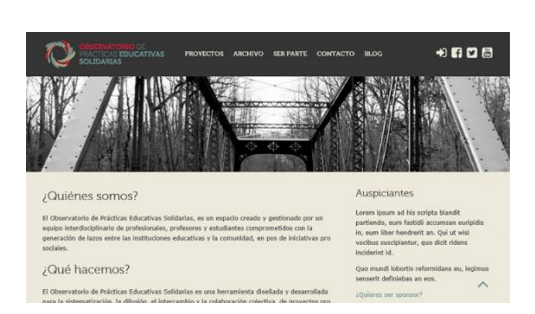

Página Principal (del inglés *Home page*) o de ingreso al sitio web (ver figura 4).

*Figura 4. Página Principal o de ingreso al sitio web. (Fuente: Elaboración propia).*

- Página Grilla de proyectos con dos versiones. Aloja la totalidad de proyectos presentes en el sitio web. Posee dos opciones de visualización:
	- Grilla de proyectos sin descripción del proyecto (ver figura 5).
	- Grilla de proyectos más descripción del proyecto (ver figura 6).

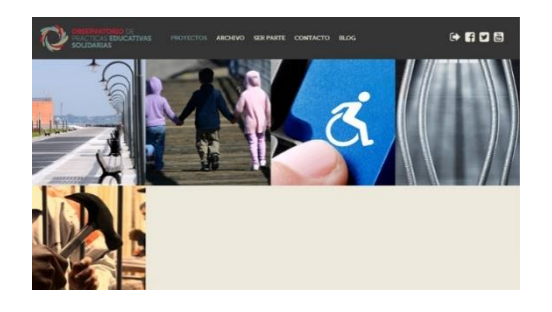

*Figura 5. Grilla de proyectos sin descripción. (Fuente: Elaboración propia).*

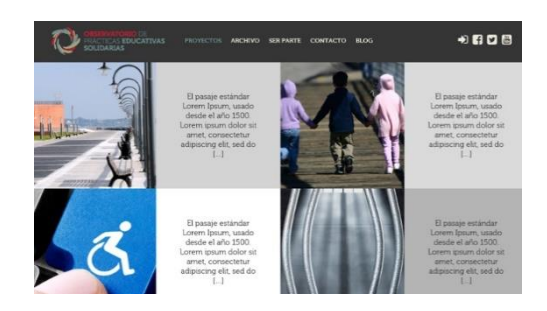

*Figura 6. Grilla de proyectos con descripción. (Fuente: Elaboración propia).*

- Página Proyectos (ver figura 7). Muestra en todo su potencial el proyecto deseado:
	- Soporte para la reproducción de videos cargados en el CMS, YouTube y Vimeo.
	- Soporte para que el usuario administrador pueda incluir vínculos a proyectos alojados en otros sitios webs, como es el caso de Wix.

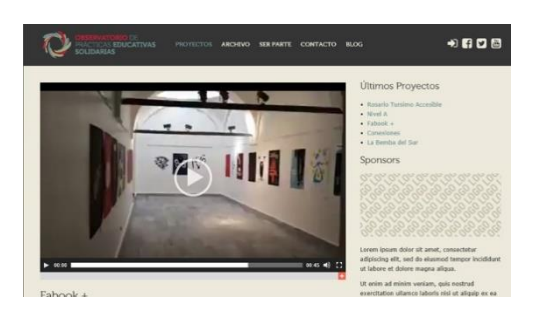

*Figura 7. Página de proyectos. (Fuente: Elaboración propia).*

 Página Grilla blog con buscador (ver figura 8). Aloja las distintas entradas de blog en una grilla junto a un filtro buscador.

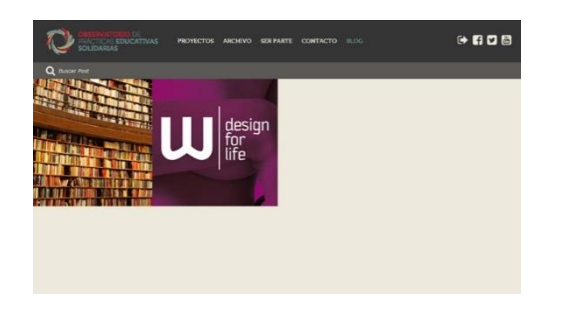

*Figura 8. Grilla blog con buscador. (Fuente: Elaboración propia).*

- Página Post de blog (ver figura 9). Muestra entradas de blog de forma individual. Manteniendo el mismo diseño, pero con distinta codificación, esta página se utiliza también como:
	- Página Categorías de blog.
	- Página Etiquetas de blog.
	- Página Resultados de búsqueda de post blog.

En todas sus variantes incluye:

- Soporte para la reproducción de videos cargados en el CMS, YouTube y Vimeo.
- Soporte para la visualización de galerías de imágenes basadas en un desarrollo gratuito llamado Flex Slider.

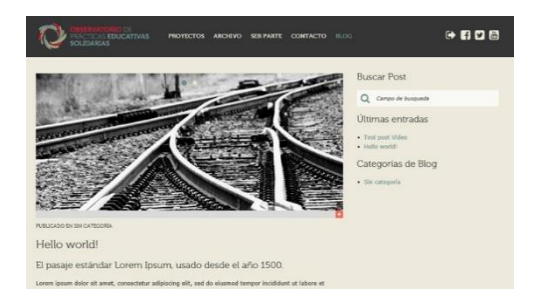

*Figura 9. Post de blog. (Fuente: Elaboración propia).*

- Página de contenido general en dos versiones (ver figura 10):
	- Página 1 columna más componentes (del inglés *widgets*).
	- Página 3 columnas más componentes.

En todas sus variantes incluye:

• Soporte para incluir imágenes a pantalla completa en la cabecera del sitio web e información adicional.

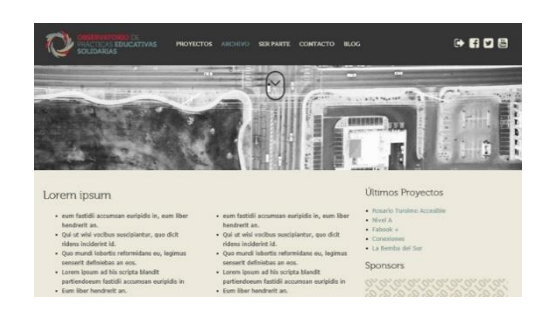

*Figura 10. Página de contenido general. (Fuente: Elaboración propia).*

- Página de contenido general con efecto Parallax (efecto web que permite hacer que la imagen o fondo de una página se desplace más lento que el resto del contenido al movernos por la web.) en imágenes en dos versiones:
	- Página 1 columna Parallax más componentes.
	- Página 3 columnas Parallax más componentes.

En todas sus variantes incluye:

- Soporte para incluir imágenes a pantalla completa en la cabecera del sitio web e información adicional.
- Página Archivo. Muestra, manteniendo la identidad del sitio archivos adjuntos.
- Página Error (404). Muestra, manteniendo la identidad del sitio cuando se encuentra un error, por ejemplo, si se desea ingresar a un espacio protegido aparecerá esta página de error de igual manera que si a través de una URL se desea ingresar a un contenido eliminado (ver figura 11).

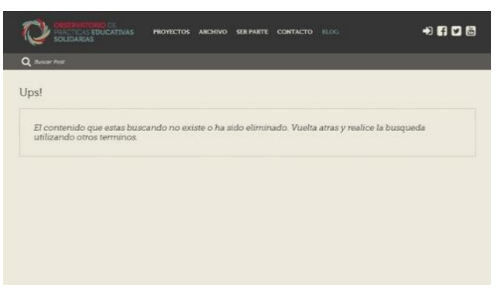

*Figura 11. Página de error (404). (Fuente: Elaboración propia).*

- Página Cabecera (del inglés *Header layout*). Contiene:
	- Menú de acceso principal y un submenú adaptable a dispositivos móviles.
	- Botón Saltar el menú.
	- Botón Volver a la parte superior del sitio.
	- Botón Mostrar u Ocultar menú móvil.
- Página Pie (del inglés *Footer layout*).
- Pantalla de ingreso al CMS (personalizada desde CSS).
- Código responsivo (logrado con CSS).

El desarrollo cuenta no solo con los puntos o páginas detalladas anteriormente, sino que también, para mejorar su funcionamiento y con el fin de expandir sus prestaciones, incluye una extensión autoinstalable que añade las siguientes funcionalidades:

- Creación automática en la terminal de fondo de la página de proyectos, facilitando así su primer uso por usuario sin conocimiento del sistema.
- Instalación del componente "Proyectos recientes" en el cual el usuario final puede ver los últimos proyectos presentados en la web.
- Instalación del componente "Categoría de proyectos" con el cual el usuario final puede ver proyectos separados por categorías.
- Creación de campos de textos para insertar vínculos a redes sociales personalizados.

A continuación se amplían las extensiones, su función y cómo se utilizan en WordPress.

#### Extensiones de WordPress

Las extensiones (del inglés *plugins*) son programas que añaden funcionalidad al CMS WordPress. Las mismas se descargan del repositorio de *plugins* de WordPress (https:// www.WordPress.org/) o directamente desde la terminal de fondo del sistema.

Según puede leerse en la web WordPress.org el núcleo del CMS está pensado para otorgar un máximo de flexibilidad y rendimiento. El uso de *plugins,* descargados del repositorio o desarrollados personalmente, ofrece funciones y características ampliamente personalizables

que permiten al usuario dotar a su sitio web con prestaciones específicas sin perjudicar el rendimiento del CMS (WordPress, 2016).

Así por ejemplo, un *plugin* o extensión puede añadir, luego de ser instalada y configurada, a un sitio web estándar un carrito de compras completamente funcional, en el que sin agregar una línea de código, el administrador puede cargar productos, incluir un buscador, configurar un rango de precios, elegir métodos de entregas y formas de pago de manera intuitiva y con un tiempo, de acuerdo a la complejidad de la extensión, casi nulo.

#### Una extensión para controlarlos a todos

El tema o plantilla desarrollada, como se expuso en puntos anteriores, cuenta con una extensión pensada para añadir funcionalidades y prestaciones al sitio web del Observatorio de Prácticas Educativas Solidarias útiles para el administrador como para el usuario del sitio. Entre estas funcionalidades se destacan aquellas que son claves para el correcto funcionamiento del sitio web.

El *plugin* desarrollado es de uso obligatorio para el correcto funcionamiento del tema y por tal motivo no puede ser eliminado ni desactivado.

La extensión añade las siguientes funcionalidades:

- Agrega al tema la funcionalidad de listar proyectos, así también como categorías para su correcta organización.
- Crea la página necesaria, en la terminal de fondo, para el correcto funcionamiento de la sección web proyectos.
- Añade un componente para listar proyectos en la terminal de frente llamado Proyectos recientes.
- Añade a la plantilla, desde la terminal de fondo, la posibilidad de añadir vínculos a las siguientes redes sociales: Facebook, YouTube y Twitter.
- Añade un componente para categorizar proyectos en la terminal de frente llamado Categorías de proyectos.

Dado que el *plugin* desarrollado se instala de forma automática al utilizar la plantilla no se detallan los pasos que deben de tenerse en cuenta para instalar una extensión en WordPress, si, cabe señalar que los pasos son intuitivos y claros, siempre en concordancia con el buen diseño de la Terminal de fondo del CMS.

#### Function.php

El archivo function.php es un archivo que está presente en casi toda plantilla de WordPress. Como su nombre lo indica, contiene funciones específicas solamente utilizables por la plantilla que lo contiene, y a través del uso del mismo podemos ampliar el funcionamiento de un sitio web casi como si de un conjunto de *plugins* se tratase.

Dicho archivo añade características y funcionalidades, de la misma manera que lo hace un *plugin*. El sitio web desarrollado hace un uso extensivo de dicho archivo:

- Añadiendo filtros de búsqueda para el blog.
- Limitando u otorgando capacidades de acuerdo al tipo de usuario que ingresa a la terminal de fondo.
- Auto gestionando *plugins* y recursos.
- Agregando herramientas para variar el diseño de algunos elementos (ejemplo, el color de los vínculos al ser seleccionados u el color de fondo de toda la web) presentes en el sitio.

#### Artilugios/Widgets

Los artilugios (del inglés *widgets*) son bloques de código que se añaden a WordPress, desde la terminal de fondo, a la terminal de frente con el fin de mejorar las prestaciones de un sitio web o una página del sitio.

De acuerdo con WordPress (2016) podemos decir que:

Un widget es una función PHP que imprime información en forma de cadenas a la salida estándar (STDOUT) cuando se le invoca. Para convertir una función PHP en un *widget* de WordPress, ésta ha de ser registrada como tal. Esto se hace utilizando un PHP *callback* (un pseudo-tipo en la documentación de PHP) que se registra gracias a una función API de WordPress.

La plantilla desarrollada para el Observatorio de Prácticas Educativas Solidarias incluye artilugios que se agregan al sistema al ser instalado el *plugin* que se incluyó en el proyecto. Artilugios incluidos:

- Proyectos recientes
- Categoría de proyectos

Es importante señalar las diferencias fundamentales que existen entre una extensión o *plugin* y un artilugio a fines de hacer más clara sus funcionalidades:

- Los artilugios no son instalables, los mismos deben ser instalados a través de un *plugin* o declarados en el archivo de funcionamiento (function.php) de la plantilla.
- Un *plugin* al ser instalado puede incluir uno o varios artilugios que añadan prestaciones al sitio web.

#### Lenguajes de programación web

Desde el estándar web 1.0 estático, determinado por el uso de HTML y la maquetación en tabla, hasta la web 2.0 guiada por el uso de PHP, y base de datos, fueron surgiendo lenguajes de programación que ampliaron las funcionalidades de la web.

En el proyecto del Observatorio de Prácticas Educativas Solidarias se hace uso de los lenguajes desarrollados a continuación pero cabe mencionar que existen otros lenguajes tan útiles y avanzados como son ASP, ASP.NET, Ruby, JSP y Python.

#### HTML/HTML5

El lenguaje HTML existe desde los comienzos de Internet, y como en sus comienzos sigue siendo un lenguaje de carácter estático y de código abierto. Fue creado por Tim Berners-Lee y nació como un lenguaje de marcas para producir todo tipo de documentos estructurados. Podemos decir que HTML no es propiamente un lenguaje de programación, sino más bien un sistema de etiquetas que se colocan en un texto o imagen con el fin de presentarlos al usuario según el diseñador o desarrollador lo desee (Larevistainformatica, 2016).

HTML se encuentra en su versión 5 y es conocido como HTML5. Los documentos HTML tienen las siguientes características principales:

Permiten vincular documentos entre sí de manera sencilla.

- Estructuran la información de forma clara.
- Ocupan poco espacio en disco y son compatibles con todos los exploradores.

El siguiente, es un enlace al primer sitio web de la historia, implementado el 20 de diciembre de 1990, http://info.cern.ch/hypertext/WWW/TheProject.html. El dominio web no es el original, el enlace actual, especificado arriba, pertenece al CERN (Organización Europea para la Investigación Nuclear).

#### CSS3

Según la W3C (2016), CSS es un lenguaje que permite determinar el aspecto visual de un documento:

Hojas de estilo en cascada (Cascading style sheets), es un mecanismo simple que describe cómo se va a mostrar un documento en la pantalla, o cómo se va a imprimir, o incluso cómo va a ser pronunciada la información presente en ese documento a través de un dispositivo de lectura. Esta forma de descripción de estilos ofrece a los desarrolladores el control total sobre estilo y formato de sus documentos.

Podemos decir entonces que CSS es un lenguaje usado para definir y crear la presentación visual de un documento estructurado o escrito en código HTML. Las principales ventajas del uso de este lenguaje son:

- Separar la estructura (HTML) del aspecto visual determinado por CSS.
- Permite que un sitio web se visualice apropiadamente en distintos dispositivos.
- Optimiza los tiempos de descarga y visualización de un sitio web.

#### PHP

PHP es un lenguaje de programación desarrollado en 1995 por la empresa PHP Group. Este lenguaje para funcionar, a diferencia de HTML, debe estar alojado en un servidor, o en su defecto, a modo de prueba se puede instalar un programa que permita correr de forma local, es decir en nuestra computadora, el sitio web desarrollado en PHP.

De acuerdo al ejemplo siguiente, (ver figura 12), en lugar de usar muchos comandos para mostrar HTML las páginas PHP contienen HTML con código incrustado. El código PHP se presenta encerrado entre las etiquetas propias del lenguaje de comienzo y fin, respectivamente <?php y ?>, que permiten abrir y cerrar la escritura en PHP (The PHP Group, 2016).

```
Aplicación código PHP
```

```
<!DOCTYPE HTML>
\langle h \text{+m} \rangle<head>
    <title>Ejemplo uso PHP</title>
</head>
<body>
    <?php echo "Esta línea de código es un script de PHP"; ?>
</body>
</html>
```
*Figura 12. Ejemplo aplicación código PHP dentro de un documento HTML. (Fuente: Elaboración propia).*

El uso de este lenguaje permite la creación de páginas web con contenido dinámico, usualmente los sitios web con lenguaje PHP son embebidos en documentos HTML, es decir que, dentro de estos, se coloca el código PHP.

Entre las ventajas de PHP podemos enumerar las siguientes:

- Es un lenguaje multiplataforma.
- Permite la interacción con base de datos.
- Es libre.
- Está ampliamente documentado.

#### Maquetación

La maquetación existe en toda pieza editorial, y la web, a pesar de la variación histórica de soporte que presenta, es una pieza editorial digital. Cuando hablamos de maquetar decimos que organizamos, en un soporte físico o digital, información. Dicha información puede presentarse en forma de imagen, video, sonido, texto, dibujo, gráfica o foto.

Maquetar un sitio web consiste en transformar un diseño realizado con imágenes o vectores en código HTML, CSS o PHP para ser interpretados por un navegador de Internet. En simples

palabras, es el proceso por el cual un diseño se transforma en alguno (o todos) de los lenguajes detallados anteriormente.

De acuerdo con Google Books (2016) sabemos que:

Hace unos años, la maquetación de las páginas web se realizaba utilizando tablas (<table>). Una vez entendido este proceso podía resultar sencillo, aunque si no se dominaban las tablas, podía convertirse en algo tedioso. El problema de las tablas es que generaban una página muy encorsetada, y el código se volvía complejo de entender. Además, algunos buscadores encontraban problemas al analizar la estructura de la página.

Actualmente, la maquetación con tablas ha caído en desuso, y se realiza utilizando capas (<div>), también llamadas divisiones o contenedores. La colocación de las capas en una página se realiza a través de HTML y CSS.

Esto permite, por ejemplo, que podamos pasar de un diseño con un menú lateral a otro con el menú en la parte superior del sitio web sólo cambiando la hoja de estilos, ya que el código HTML contiene la capa en forma de estructura, mientras CSS determina su comportamiento o características gráficas.

Del Diseño al Código

Vemos a continuación (ver figura 13) el proceso de conversión de un diseño a código tomando como referencia la barra de menú del Observatorio de Prácticas Educativas Solidarias. El diseñador realiza, en un software de diseño vectorial o en pixeles el siguiente menú:

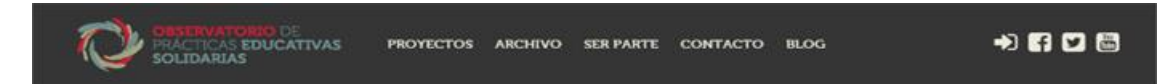

*Figura 13. Cabecera del sitio web en resoluciones mayores a 960px. (Fuente: Elaboración propia).*

La propuesta estética presentada convertida a código HTML/PHP incluyendo isologotipo, ítems de menú, e iconos de redes sociales se codifica de manera muy extensa, por lo cual, a fines prácticos y para hacer claro el ejemplo de conversión solo utilizaremos dos elementos:

 Header: Código que contiene todos los elementos enunciados, en el código llamado <header>, en el diseño corresponde al área de color negro.

 Isologotipo: En el código llamado class="logo", corresponde en la propuesta estética a la imagen del Observatorio de Prácticas Educativas Solidarias.

La codificación HTML y PHP de esos dos elementos se escribe, (ver figura 14):

```
Código HTML y PHP.
<header>
        <a class="logo" href="<?php echo esc_url( home_url( '/' ) ); ?>"</a>
</header>
```
*Figura 14. Porción de código HTML y PHP perteneciente al contenedor de menú. (Fuente: Elaboración propia).*

Este proceso de conversión manual de un diseño a código, que solo es posible con el conocimiento de programación web pertinente, determina solamente la estructura y jerarquía de los elementos. El aspecto visual y gráfico del sitio, que debe respetar el diseño planteado, se establece a través de una hoja de estilo u hoja CSS.

Vemos a continuación, siguiendo el ejemplo anterior cual es el código CSS que añade color, tamaño y posición al contenedor del menú y del isologotipo del Observatorio de Prácticas Educativas Solidarias, (ver figura 15):

```
CSS del menú
header {
   width: 100%;
    height: 90px;
    top: 0px;
    background-color: rgba(53, 53, 53, 1);
}
.logo {
    width: 275px;
    height: 90px;
     background-image: url(inc/logo.png);
}
```
*Figura 15. Porción de código CSS responsable del aspecto visual del contenedor de menú e isologotipo. (Fuente: Elaboración propia).*

Así, siguiendo el diseño planteado, se traduce parte por parte el sitio web a código, el proceso antes mencionado se repite para cada una de las partes, secciones y páginas de la web para una resolución/dispositivo determinado, una vez que la traducción está completa se da paso a la siguiente fase, diseñar y codificar el sitio web para que sea responsivo.

#### Diseño responsivo

El diseño web responsivo o adaptable tiene la particularidad de adaptar el mismo código HTML a todos los dispositivos (ver figura 16), variando solamente la hoja de estilo (ver figura 17), es decir que utiliza código CSS para modificar el aspecto visual de la página, manteniendo la estructura HTML.

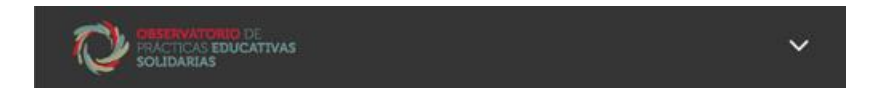

*Figura 16. Cabecera del sitio web en resoluciones menores a 960px. (Fuente: Elaboración propia).*

```
Código responsivo CSS
@media only screen and (max-width: 960px) { 
    #site-navigation {
        display: none;
 }
    #mobile-navigation {
        display: block;
 }
}
```
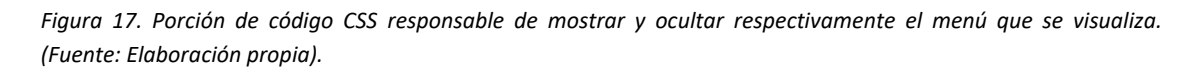

Actualmente los buscadores sitúan entre los primeros resultados a aquellos sitios que tienen un diseño responsivo, y esta es solo una de las virtudes de la utilización del mismo. Un diseño responsivo es accesible casi desde cualquier tipo de dispositivo multimedia, optimiza su descarga y facilita el intercambio de contenidos.

A fines de ejemplificar el diseño responsivo, presentamos a continuación la página principal del sitio web (ver figura 18) y código CSS (ver figura 19) del Observatorio de Prácticas Educativas Solidarias en las dos versiones que más variaciones presentan; móviles y computadoras de escritorio.

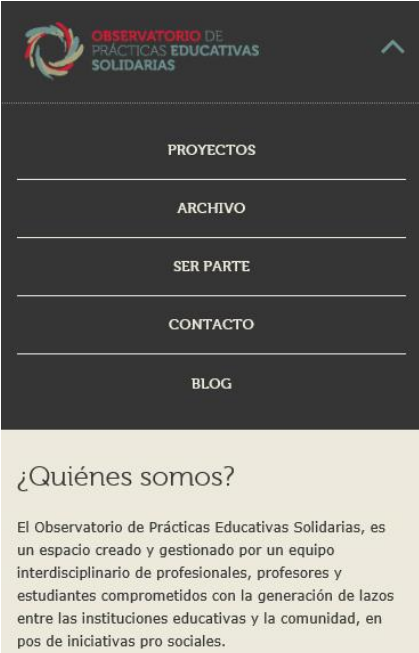

*Figura 18. Vista del sitio web con el menú desplegado desde un dispositivo móvil en resoluciones menores a 560px. (Fuente: Elaboración propia).*

```
Código responsivo CSS Home page
@media only screen and (max-width: 560px) { 
    .blog-post,
    .proyect-post {
        width: 100%;
    }
}
```
*Figura 19. Porción de código CSS responsable de mostrar la información de texto en una sola columna en resoluciones menores a 560px. (Fuente: Elaboración propia).*

La imagen que se muestra a continuación (ver figura 20), más el código CSS (ver figura 21), al igual que la imagen anterior (ver figura 18), corresponde al Home page del sitio web, pero en este caso la página se presenta en una pantalla de dimensiones superiores a 960px.

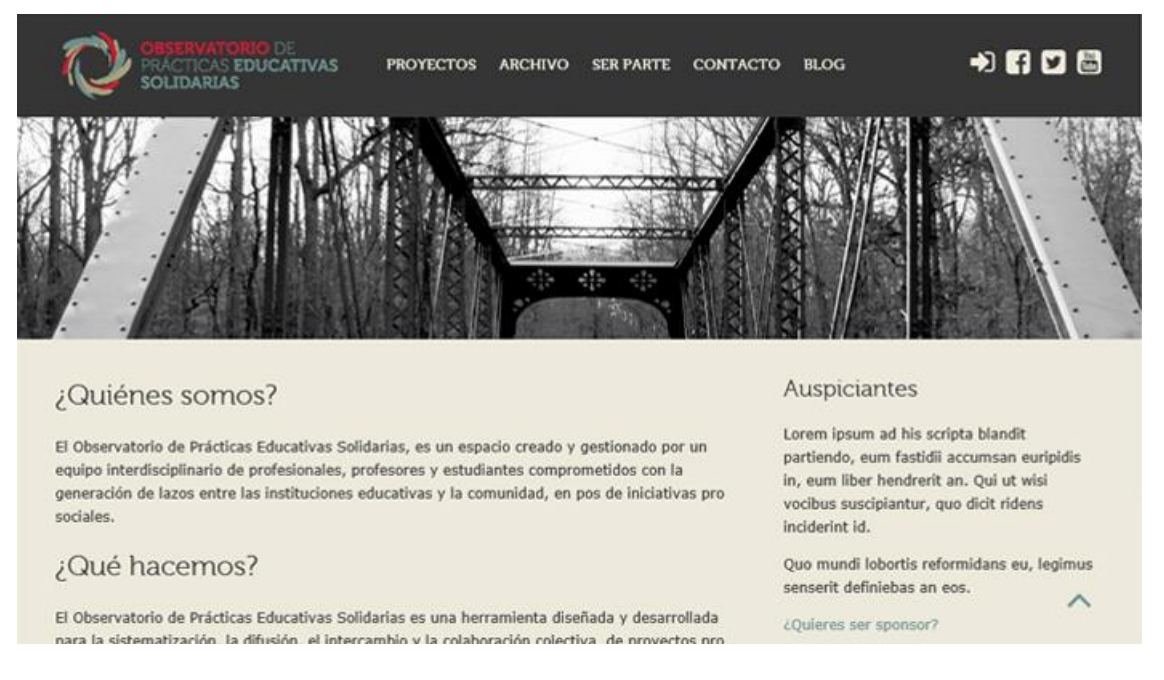

*Figura 20. Vista de la página principal del sitio web en resoluciones mayores a 960px. (Fuente: Elaboración propia).*

El diseño minimalista del sitio, así como su correcta codificación, otorgan versatilidad y coherencia visual en todo tipo de dispositivos. La mayor variación en la grilla y presencia de elementos, como se puede apreciar en los ejemplos, se da entre dispositivos móviles y computadoras de escritorio. Elementos como vínculos a redes sociales desaparecen de la cabecera del sitio en la versión móvil y se ubican al pie del sitio web. El menú principal se contrae en la versión móvil y se convierte en un botón desplegable.

```
Código responsivo CSS Home page
main#pages #info-pages { 
     width: 66.66%;
    float: left;
     padding: 35px 15px 35px 35px;
}
main#pages #secondary-sidebar { 
    width: 33.33%;
     float: left;
}
```
*Figura 21. Porción de código CSS que adapta el tamaño de las columnas al espacio disponible. (Fuente: Elaboración propia).*

La grilla de columna se adapta de forma óptima a todas las resoluciones distribuyendo la información en el espacio disponible, siguiendo la página ejemplificada, *Home page,* la grilla se presenta de la siguiente manera:

- Tabletas, computadoras portátiles y computadoras de escritorio:
	- Una columna de 1/3
	- Una columna de 2/3
- Celulares:
	- Una columna que abarca el 100% del espacio disponible, respetando el marginado de la página web de acuerdo al dispositivo.

Todas las páginas que componen el sitio web, haciendo uso del diseño responsivo, sumado a las prestaciones del CMS WordPress y a la correcta aplicación de los lenguajes de programación web, adaptan su contenido para ofrecer una navegación optimizada, presentada con un diseño uniforme que brinda un fácil acceso a la información.

#### Apartado de producción

Este apartado es una puesta en página parcial del desarrollo, a nivel de código, que se ha producido, su finalidad es meramente expositiva, ya que pone en manifiesto parte del trabajo desarrollado pero no educa al lector. La lectura de las siguientes páginas servirán solo como una referencia aunque pueden brindar o arrojar algo de luz sobre el desarrollo del sitio web del Observatorio de Prácticas Educativas Solidarias a aquellas personas que tengan un conocimiento previo sobre programación y desarrollo web.

```
OBSERVATORIO DE<br>PRÁCTICAS EDUCATIVAS<br>SOLIDARIAS
                                                                                                           +1600PROYECTOS ARCHIVO SER PARTE CONTACTO BLOG
    ¿Quiénes somos?
                                                                                      Auspiciantes
                                                                                      Lorem ipsum ad his scripta blandit
    El Observatorio de Prácticas Educativas Solidarias, es un espacio creado y gestionado por un
                                                                                      partiendo, eum fastidii accumsan euripidis
    equipo interdisciplinario de profesionales, profesores y estudiantes comprometidos con la
                                                                                      in, eum liber hendrerit an. Qui ut wisi
    generación de lazos entre las instituciones educativas y la comunidad, en pos de iniciativas pro
                                                                                      vocibus suscipiantur, quo dicit ridens
    sociales.
                                                                                      inciderint id.
    ¿Qué hacemos?
                                                                                      Quo mundi lobortis reformidans eu, legimus
                                                                                      senserit definiebas an eos.
    El Observatorio de Prácticas Educativas Solidarias es una herramienta diseñada y desarrollada
                                                                                      ¿Quieres ser sponsor?
    nara la sistematización la difusión el intercambio y la colaboración colectiva de provectos pro
<?php get_header(); ?>
<main id="home">
       <section id="info-home">
             <div class="info-home-text-margingbox">
                             <?php if (have_posts()) :while (have_posts()) : the_post();
                             the_content(); endwhile; endif; ?>
             </div> 
       </section>
      \langle?php the post thumbnail( ); ?>
</main>
<?php get_footer(); ?>
```
#### Páginas

*Figura 22. Página principal, home page del sitio web. (Fuente: Elaboración propia).*

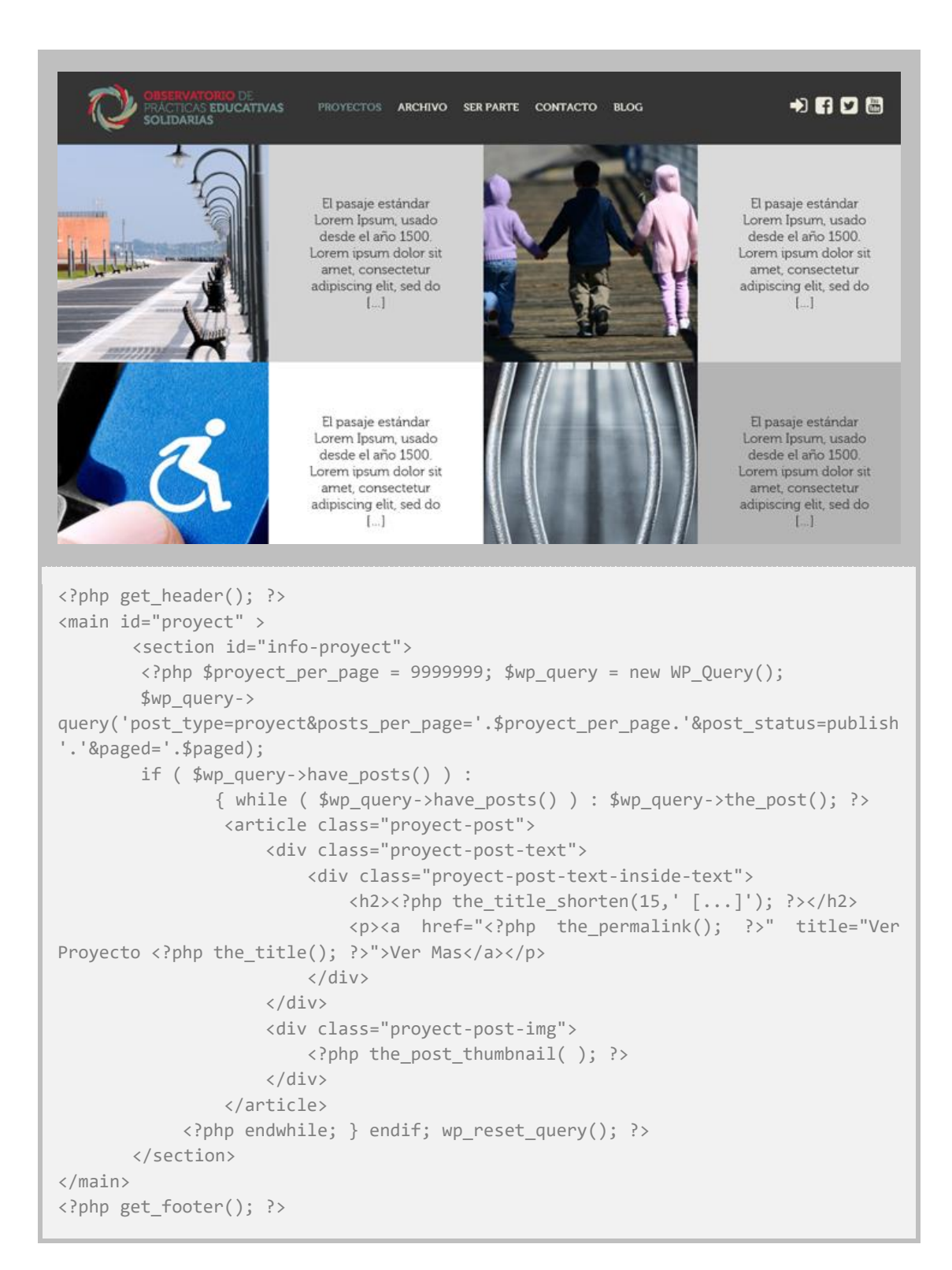

*Figura 23. Página Grilla de proyectos del sitio web. (Fuente: Elaboración propia).*

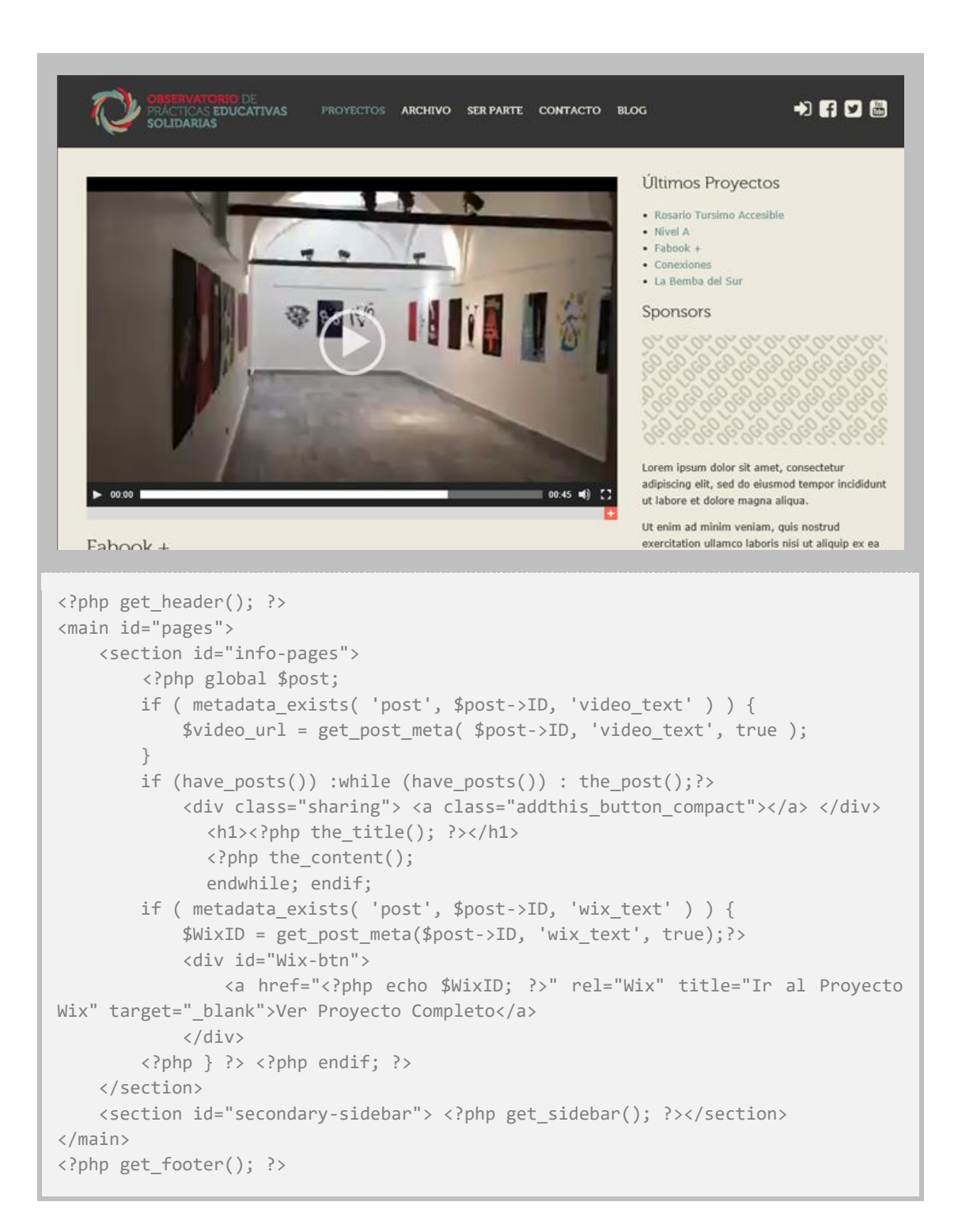

*Figura 24. Página de proyecto individual, con soporte para videos y vínculo a proyecto completo en Wix. (Fuente: Elaboración propia).*

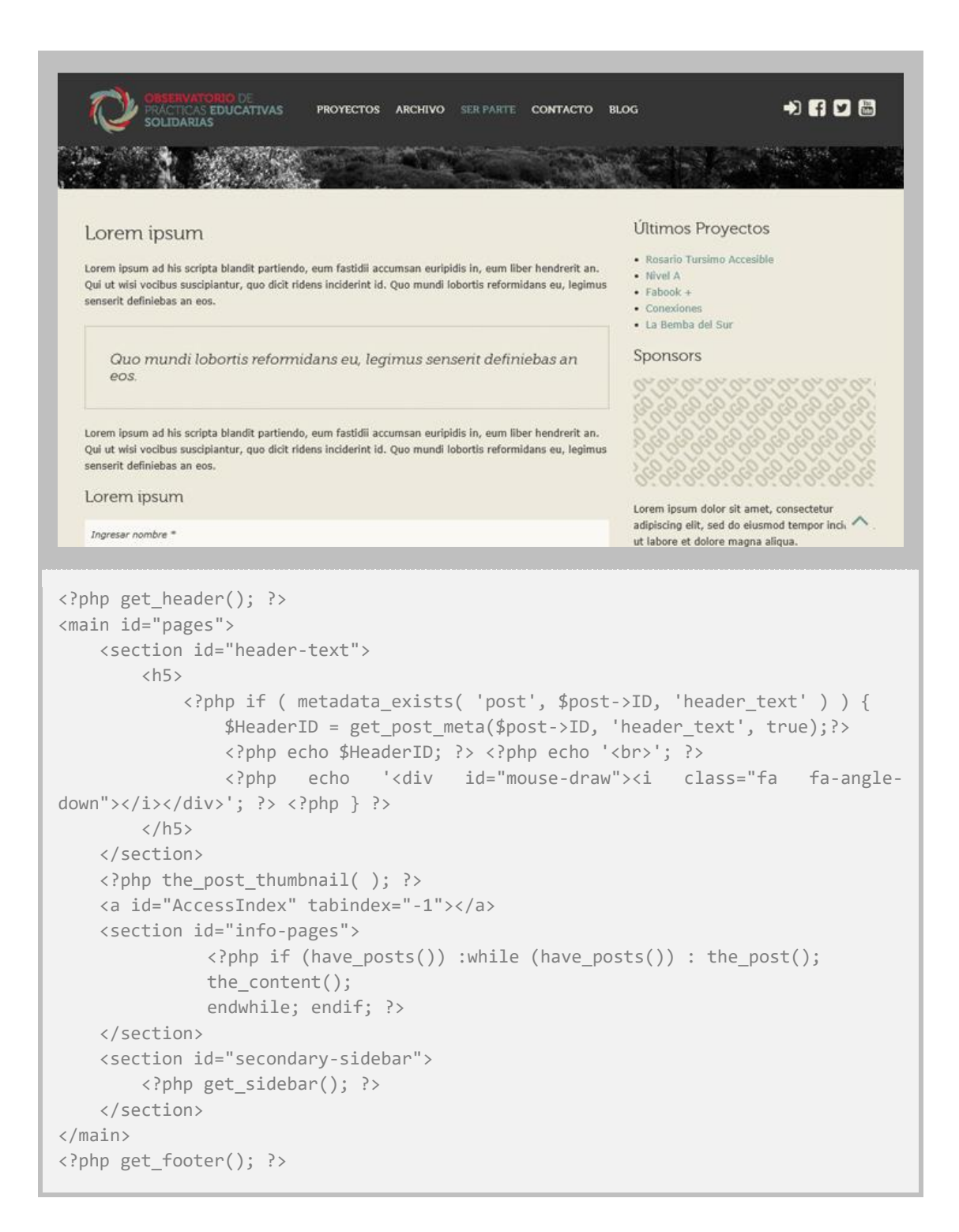

*Figura 25. Página Ser Parte, de una columna más completo lateral y formulario para presentar proyectos. (Fuente: Elaboración propia).*

```
OBSERVATORIO DE<br>PRÁCTICAS <mark>EDUCATIVAS</mark><br>SOLIDARIAS
                                                                                    +1600PROYECTOS ARCHIVO SER PARTE CONTACTO BLOG
    \Omegar Post
   Ups!
      El contenido que estas buscando no existe o ha sido eliminado. Vuelta atras y realice la busqueda
      utilizando otros terminos.
<?php get_header(); ?>
<main id="blog">
     <a id="AccessIndex" tabindex="-1"></a>
     <section id="info-blog">
               <h1 class="errorH">Ups!</h1> 
               <blockquote class="errorB"><p>El contenido que está buscando no existe 
o ha sido eliminado. Vuelta atrás o chequee que la dirección URL sea 
correcta.</p></blockquote>
     </section>
</main>
<div class="clear"></div>
<?php get_footer(); ?>
```
*Figura 26. Página de Error 404. Solo se muestra cuando el contenido al que se desea acceder es inexistente. (Fuente: Elaboración propia).*

#### Conclusión

A lo largo del desarrollo del proyecto web para el Observatorio de Prácticas Educativas Solidarias pudimos relevar y conocer en profundidad los CMS más utilizados y mejor valuados en el mercado tanto para proyectos comerciales como personales o institucionales.

Como se deja ver, entre líneas, en la lectura de las páginas de este documento, el desarrollo de un sitio web con CMS, partiendo desde diseños esquemáticos a mano alzada, avanzado entre trazos y códigos producidos en conjunto respectivamente por diseñadores y programadores, es un proceso largo y algunas veces hasta tedioso que requiere de profesionalismo y paciencia.

Aun así, considerando las puertas a las innumerables posibilidades que abre el sistema, tanto para el administrador como para los usuarios, partiendo desde el control que brinda el CMS sobre el sitio web, más la posibilidad de conectar con otras personas, compartir contenidos y participar de forma activa del sitio ponen de manifiesto que, montar un sitio web con CMS es una tarea ardua pero que vale la pena afrontar.

Podemos decir, que proyectos como este son realmente los que cuentan, que nos hacen sentir profesionales, y es que la principal recompensa no está dada por el hecho de completar el proyecto, sino que lo más gratificante ha sido la posibilidad de participar, de tener la posibilidad de otorgarle presencia web a proyectos sociales vinculados al diseño que se llevan adelante en el marco de este proyectos.

Ahora solo resta crecer y crear, la estructura digital está dispuesta, en pie, esperando por el aporte de cada uno de nosotros.

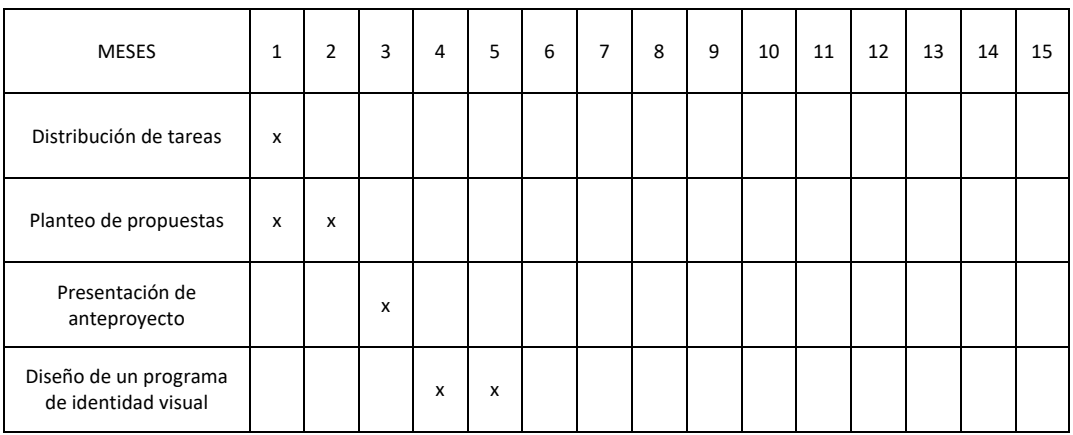

#### 4. Determinación de plazos o cronograma

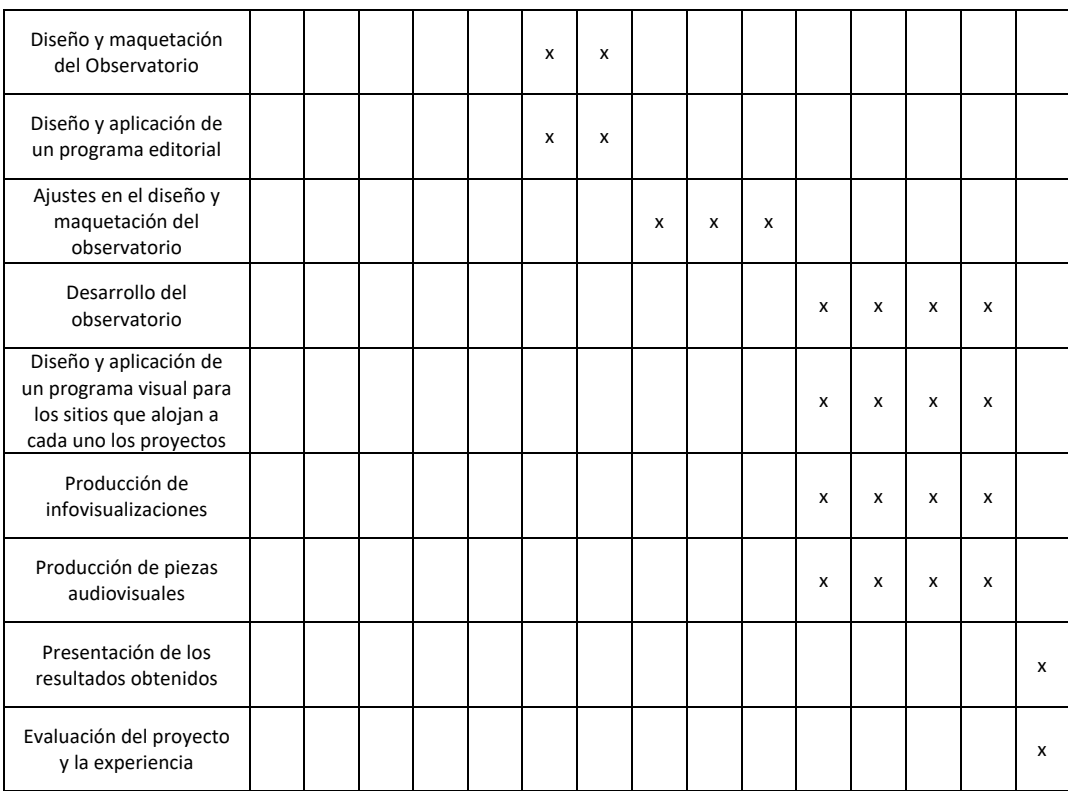

#### 5. Determinación de recursos necesarios (materiales y humanos)

La totalidad de los equipos requeridos, así como las acciones son realizadas sin costo por el equipo de profesores y estudiantes comprometidos con prácticas educativas pro-sociales.

#### 6. Consideraciones finales

Desde esta realidad, atravesada por constante cambios, donde las formas absolutas y lo definitivo no existe, donde todo aquello que conocemos es parte de un entramado multidimensional de concepto y subjetividades, donde los límites son borrosos e indefinidos, más que de conclusiones queremos hablar de aportes y posibilidades.

El proyecto que llevamos adelante, este equipo compuesto por diseñadores y protoprogramadores, es el resultado de una interacción constante y de un esfuerzo que comenzó mucho antes de la elección de un CMS.

Solo quizás, y considerando el primer párrafo, sin dejar de lado los contextos que rodearon a todos aquellos que participaron en este proyecto, pero sin enunciarlos, podemos decir que este proyecto, y principalmente su desarrollo web, comenzó a dar sus primeros pasos en 2004 cuando uno de los jóvenes que participó en este proyecto decidió tomar el camino del auto aprendizaje, destinando horas de sueño a entender conceptos básicos de programación web. Así, a poco más de 10 años, y retomando el camino universitario, aquellas horas veían una aplicación nunca antes pensada. Todo lo acontecido, decisiones, aciertos y desaciertos, congregaron a este grupo, en esta universidad, en el año 2015, junto a esta dirección, para dar forma al sitio web del Observatorio de Prácticas Educativas Solidarias.

Desde la determinación de los roles de cada uno de los miembros que participaron en este proyecto hasta la elección del CMS y las decisiones de diseño que hoy en día dan forma al sitio web, el proyecto ha sido un ejemplo de cooperación y de trabajo en equipo, mancomunando el esfuerzo de diseñadores y programadores, arrojando como resultado un sitio web que es más que un producto cerrado o una conclusión. El resultado es una plataforma de comunicación, abierta al intercambio de idea, un espacio de crecimiento con el cual futuros diseñadores o programadores podrán experimentar, un espacio en el que diseñadores podrán compartir proyectos relevantes al Observatorio de Prácticas Educativas Solidarias y a su desarrollo profesional, un espacio para establecer vínculos y relaciones de amistad.

A más de 10 años de aquellos primeros pasos es posible ver que las conclusiones no existen, que lo que empieza no termina, sino que es solo la transformación de un evento que parece, por sus propias características y por nuestra limitada percepción, concluir.

# 7. Referencias Bibliográficas

- Culturacion. (2009). *Frontend y backend: ¿Qué son?* Recuperado el día 12, Septiembre, 2016, de http://culturacion.com/frontend-y-backend-¿que-son/
- Google Books. (2016). *Curso de Dreamweaver CS5.* Disponible en: https://books.google.com.ar/books?id=dkec6qzDMtgC&pg=PA181&lpg=PA181&dq=Hace+unos+a%C3%B1os, +la+maquetaci%C3%B3n+de+las+p%C3%A1ginas+web+se+realizaba+utilizando+tablas+(%3Ctable%3E).&sour ce=bl&ots=VFjdAQ4hC6&sig=tekzn33L0YCjJjXelquC5LmBUNo&hl=es&sa=X&ved=0ahUKEwi32tCGnujPAhXLEJ AKHSqLBQEQ6AEIIDAB#v=onepage&q&f=false [Recuperado el día 7, Octubre, 2016].
- Instituto Nacional de Tecnologías Educativas y de Formación del Profesorado. (2016). *Concepto de Web 2.0.* Recuperado el día 1, Junio, 2016, de http://www.ite.educacion.es/formacion/materiales/155/cd/modulo\_1\_Iniciacionblog/concepto\_de\_web\_20. html
- Joomla. (2016). *Sistema de gestión de contenidos.* Recuperado el día 8, Agosto, 2016, de https://docs.joomla.org/Content\_Management\_System/es
- Larevistainformatica. (2016). *Lenguaje de Programación HTML.* Recuperado el día 9, Agosto, 2016, de http://www.larevistainformatica.com/Lenguaje-programacion-HTML.htm
- Protocolo. (2015). Protocolo del Observatorio de Prácticas Educativas Solidarias, Rosario, Argentina.
- The PHP Group. (2016). *¿Qué es PHP?* Recuperado el día 14, Octubre, 2016, de http://php.net/manual/es/intro-whatis.php
- W3C. (2016). *Guía Breve de CSS.* Recuperado el día 9, Agosto, 2016, de http://www.w3c.es/Divulgacion/GuiasBreves/HojasEstilo
- W3C. (2016). *Guía Breve de Estándares Web.* Recuperado el día 2, Junio, 2016, de http://www.w3c.es/Divulgacion/GuiasBreves/Estandares
- W3techs. (2016). *Usage statistics and market share of WordPress for websites.* Recuperado el día 4, Junio, 2016, de https://w3techs.com/technologies/details/cm-WordPress/all/all
- WordPress. (2016). *API Widget WordPress Codex.* Recuperado el día 16, Septiembre, 2016, de https://codex.WordPress.org/es:API\_de\_Widget
- WordPress. (2016). *Plugins WordPress Codex.* Recuperado el día 22, Septiembre, 2016, de https://codex.WordPress.org/es:Plugins
- Wordpress. (2016). *Templates WordPress Codex.* Recuperado el día 16, Septiembre, 2016, de https://codex.WordPress.org/es:Templates

# 8. Producción

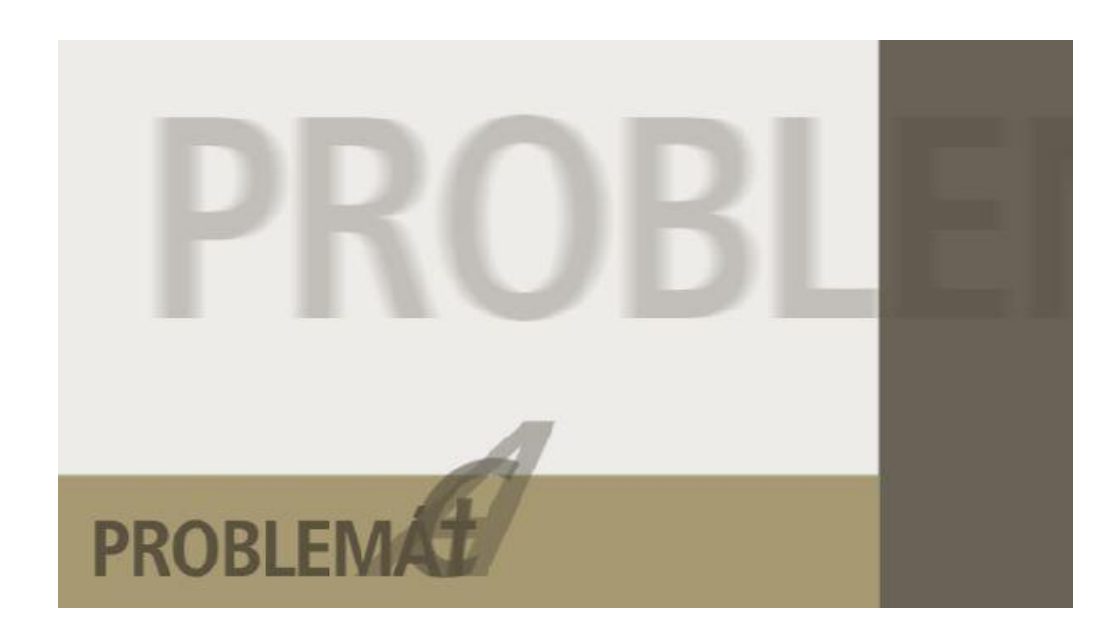

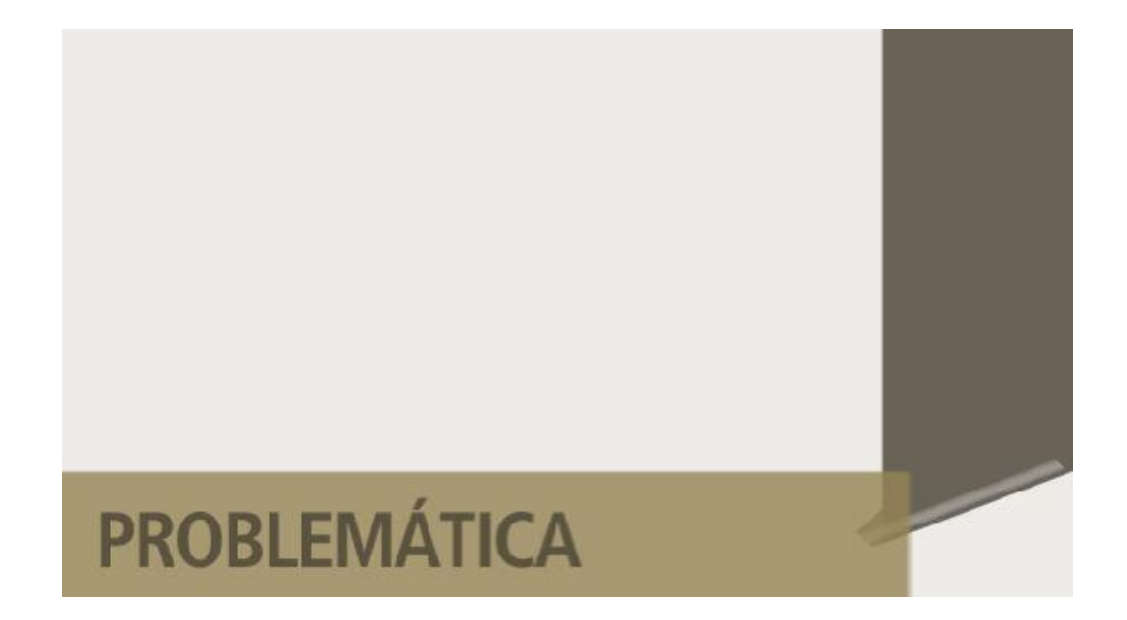

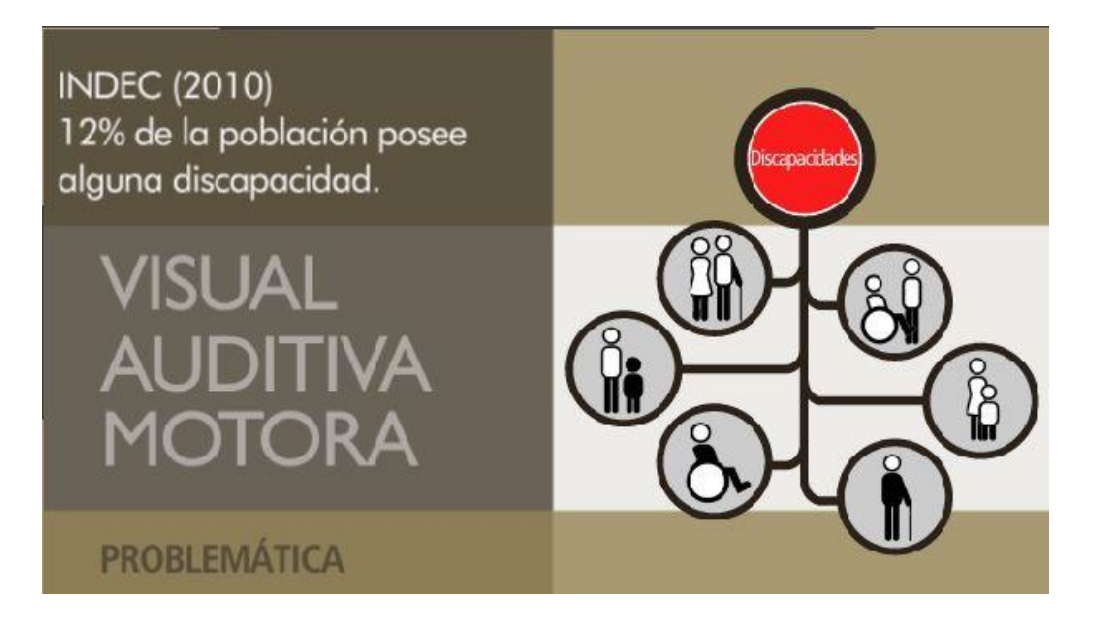

180000 turistas con discapacidades llegan a la ciudad de Rosario.

La forma de informarse sobre intereses turísticos son los sitios web, pero éstos no son accesibles

**PROBLEMÁTICA** 

Diseño Identidad Visual del proyeto, piezas de comunicación,<br>y sitio web accesible "Nivel A".<br>Testeo de la accesibilidad web<br>de sitios de empresas de Rosario.

#### **ACCIONES**

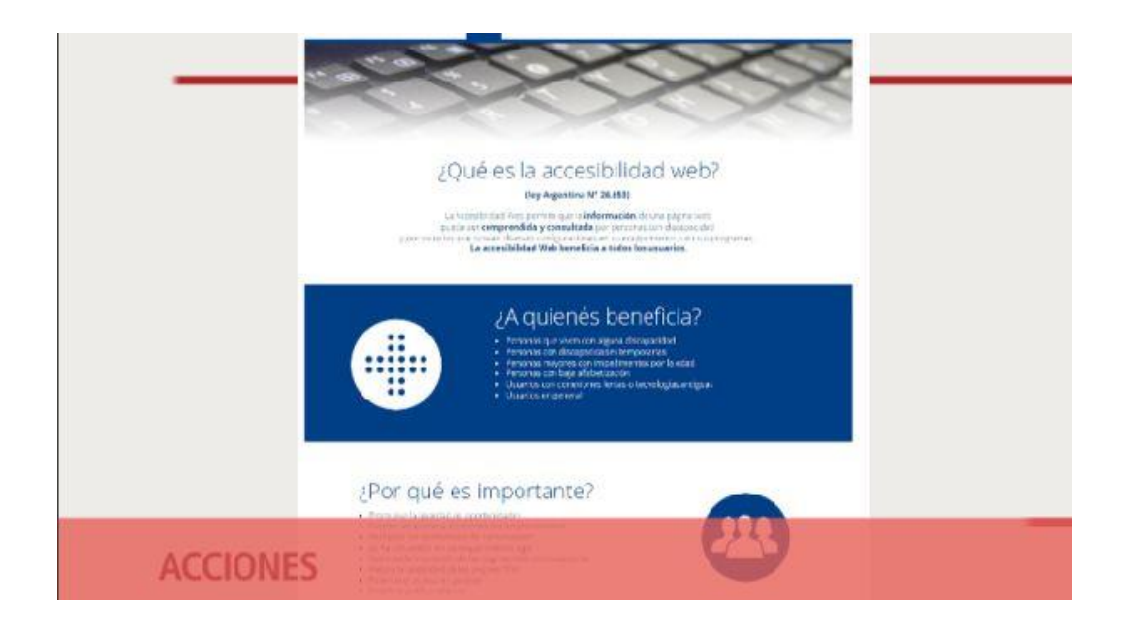

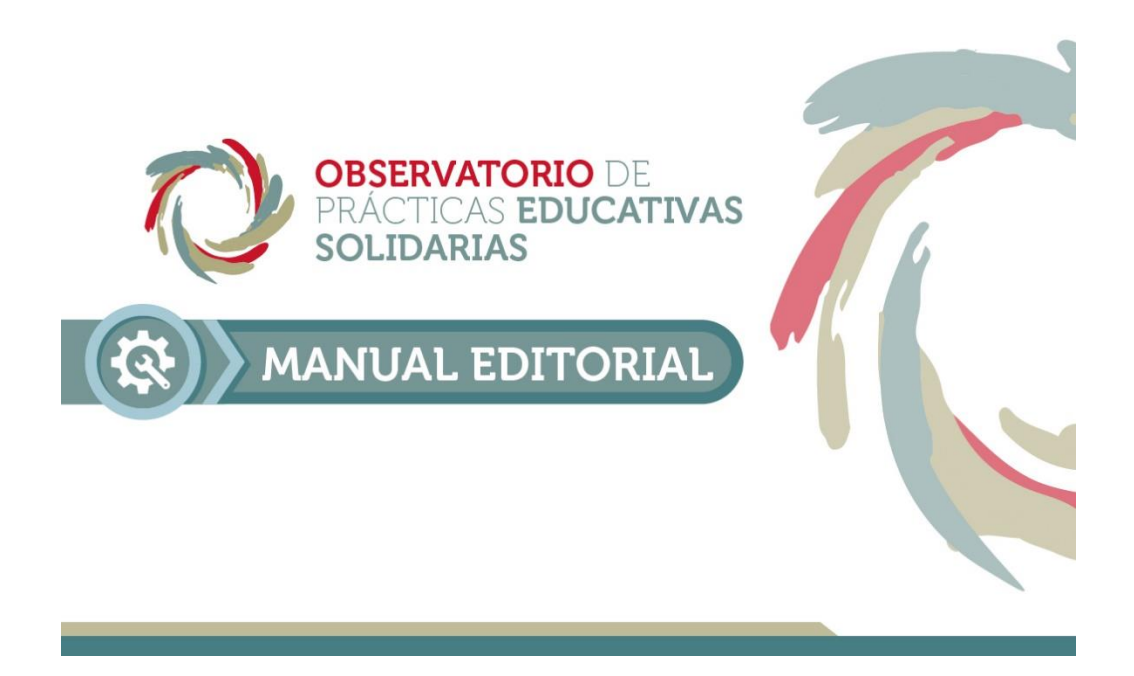

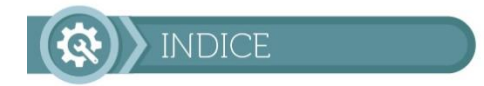

 $\overline{c}$ 

Establecer una hoja de ruta para la producción, edición y exportación de Protocolos de Investigación de las Prácticas Educativas Solidarias realizados por la Iniversidad Abierta interamericana.

Este manual será la guía para la elaboración<br>de protocolos de investigación que se<br>querrán presentar en el sitio web de Prácticas<br>Educativas Solidarias de la UAI.

Nos da un detalle de sus colores, tamaños,<br>jerarquías, tipografías y retícula.

El empleo de un buen criterio y la adhesión<br>estricta a las específicaciones del manual son<br>la clave para lograr una interpretación exitosa.

El manual comprende todas las pautas<br>editoriales y está diseñado para ir creciendo<br>conforme a nuestras necesidades de comunicación, o para actualizarse y<br>renovarse según sea necesario.

**OBJETIVOS** 

3

La imagen corporativa es el conjunto de atributos que<br>percibe el público de una institución, servicio, pro-<br>ducto o marca y como lo posiciona en su mente.

Una buena imagen utilizada con coherencia, representa y comunica las cualidades y beneficios de la<br>institución.

La identidad visual de una institución se conforma a<br>través del uso armónico del nombre y símbolos.

editoriales es para proyectar una adecuada

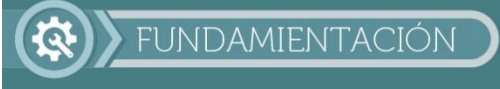

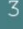

**Tipografía**:<br>La tipografía elegida es MUSEO, en sus variables<br>700 y 100. Su utilización se debe al carácter formal<br>y a la vez juvenil que ésta connota, propia de las<br>características de la institución a la que el proyecto<br>

TIPOGRAFÍA UTILIZADA:

Museo 100<br>ABCDEFGHIJKLMNOPQRSTUVWXYZ<br>0123456789<br>{{{<<\*<sub>}{</sub>//5%\$^\*?!\*>>}}}

Museo 700<br>ABCDEFGHIJKLMNOPQRSTUVWXYZ<br>0123456789<br>{{{<<"¡¿/0%\$^\*?!">>}}}

Al ser una tipografía seriada proporciona tanto

Todas las variables de ambas familias serán utilizadas.

**TIPOGRAFÍA** 

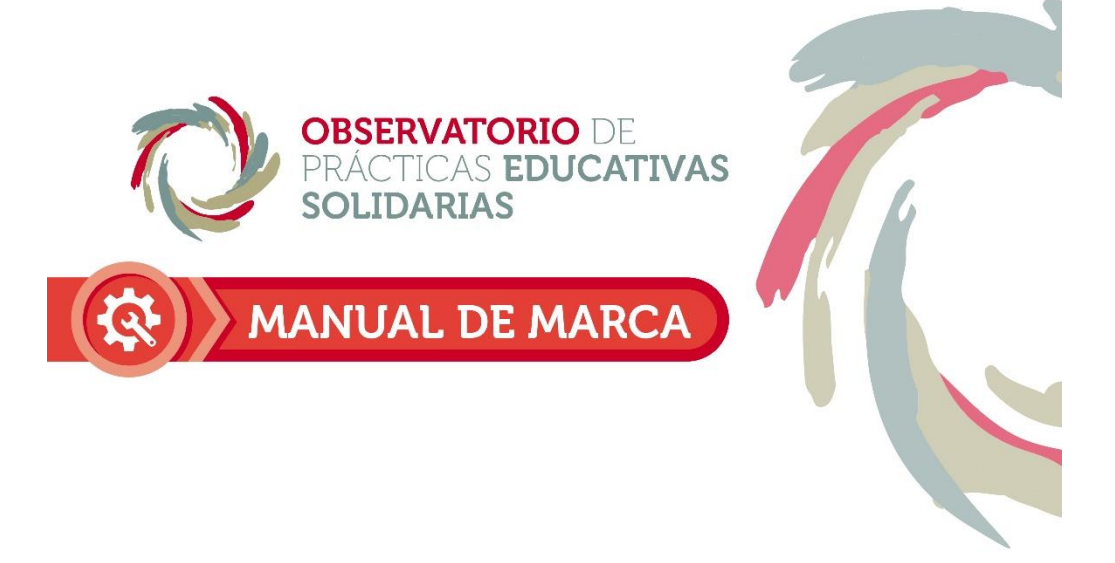

# Índice

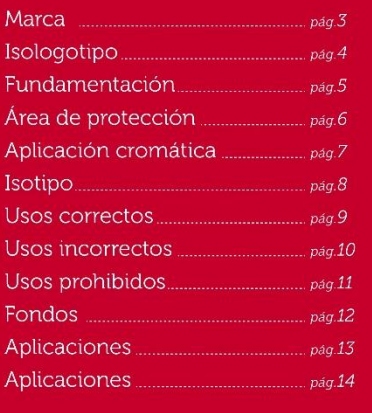

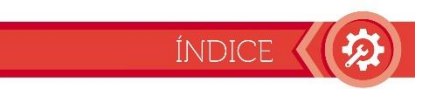

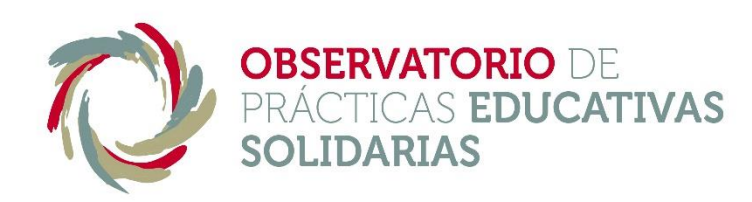

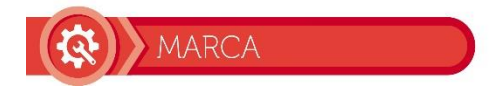

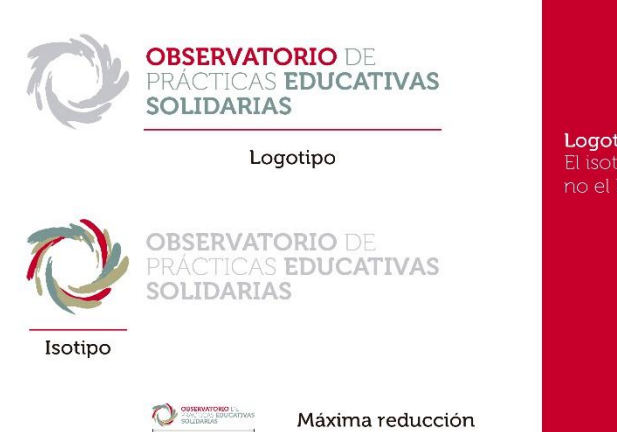

Logotipo e isotipo trabajan juntos. El isotipo puede ser usado solo, pero no el logotipo.

ISOLOGOTIPO (

El nombre "OBSERVATORIO DE PRÁCTICAS EDU-El nombre Observationale de la denominación que<br>CATIVAS SOLIDARIAS" es la denominación que<br>adquiere el proyecto llevado a cabo por los estudiantes de Lic. en Diseño Gráfico perteneciente a la<br>Universidad Abierta Interameri

30 mm

institución

Institution.<br>
Su nombre se formó por la unión de los conceptos:<br>
- *Observatorio:* tipo de herramienta de recolección de datos elegida para organizar/administrar<br>
los proyectos llevados a cabo por las facultades<br>
perteneci

- Prácticas educativas solidarias: Es la información<br>que se mostrará en el sitio a modo de guías.

#### Tipografía:

 $\overline{4}$ 

r programa.<br>La tipografía elegida es MUSEO, en sus variables<br>700 y 100. Su utilización se debe al carácter formal<br>y a la vez juvenil que ésta connota, propia de las características de la institución a la que el proyecto<br>pertenece. Se emplean ambas variables para generar un contraste visual entre las palabras que<br>componen la marca.

# FUNDAMENTACIÓN

#### Isotipo:

La imagen elegida hace referencia al lente de una La unagerte regiua nace referencia atente de una<br>cámara haciendo foco. Su composición gráfica se<br>basa en "pinceladas" de distintos colores, que<br>convergen a la idea de unión con el fin de lograr<br>un propósito.

#### Colores:

Los colores utilizados en el logotipo e isotipo son<br>armónicos pero atractivos, desaturados y a la vez intensos

TIPOGRAFÍA UTILIZADA:

Museo 100<br>ABCDEFGHIJKLMNOPORSTUVWXYZ<br>0123456789<br>{{{<<'iz/6%\$^\*?!'>>}}}

Museo 700<br>ABCDEFGHIJKLMNOPQRSTUVWXYZ 0123456789<br>{|(<<"<sub>i</sub>¿/&%\$^\*?!">>)]}

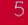

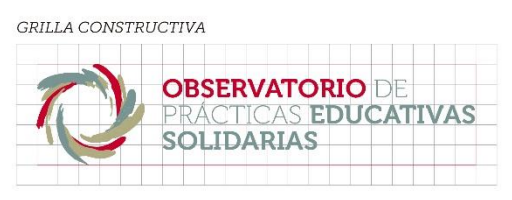

ÁREA DE PROTECCIÓN DEL ISOLOGOTIPO **OBSERVATORIO DE** PRÁCTICAS EDUCATIVAS **SOLIDARIAS** 

Esta grilla marca las líneas guía<br>que se han marcado previamente<br>a la construcción del isologotipo.

El área de protección es la zona<br>que rodea al isologotipo, en la cual<br>no puede ser colocado ningún otro<br>elemento, tal como líneas, dibujos,<br>texto y demás.

功

ÁREA DE PROTECCIÓN

 $\epsilon$ 

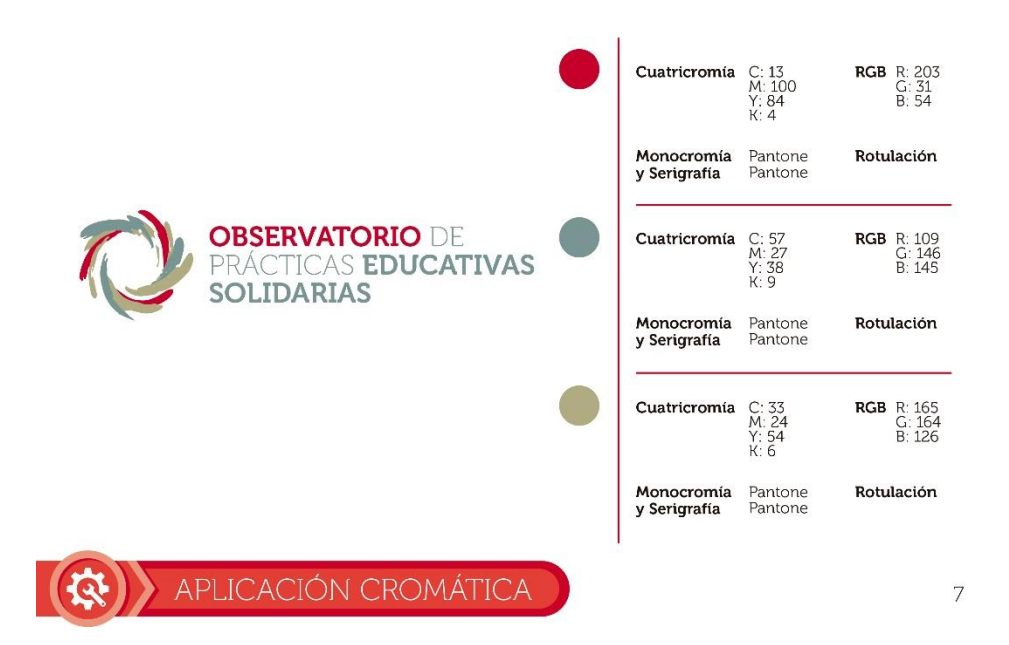

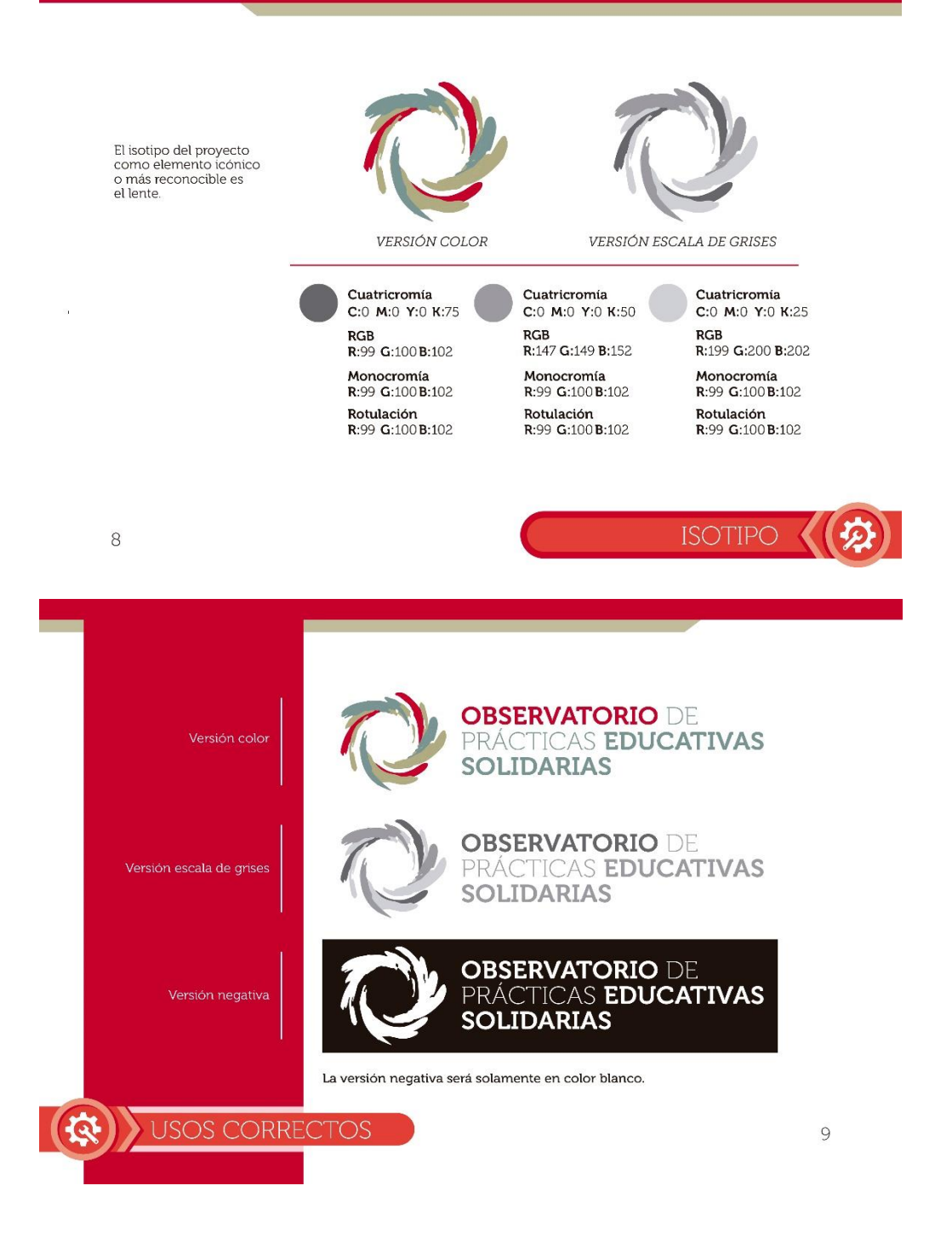

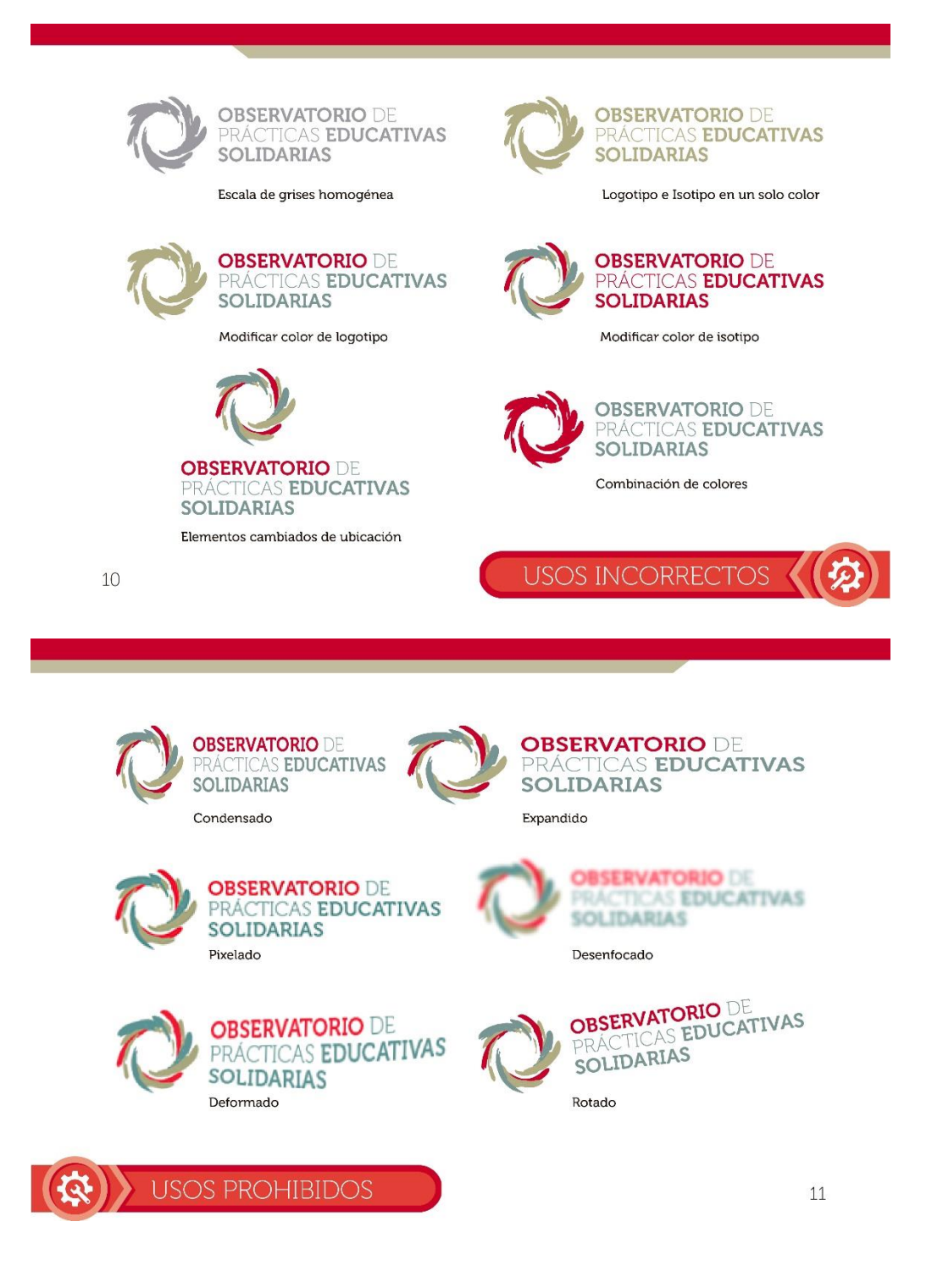

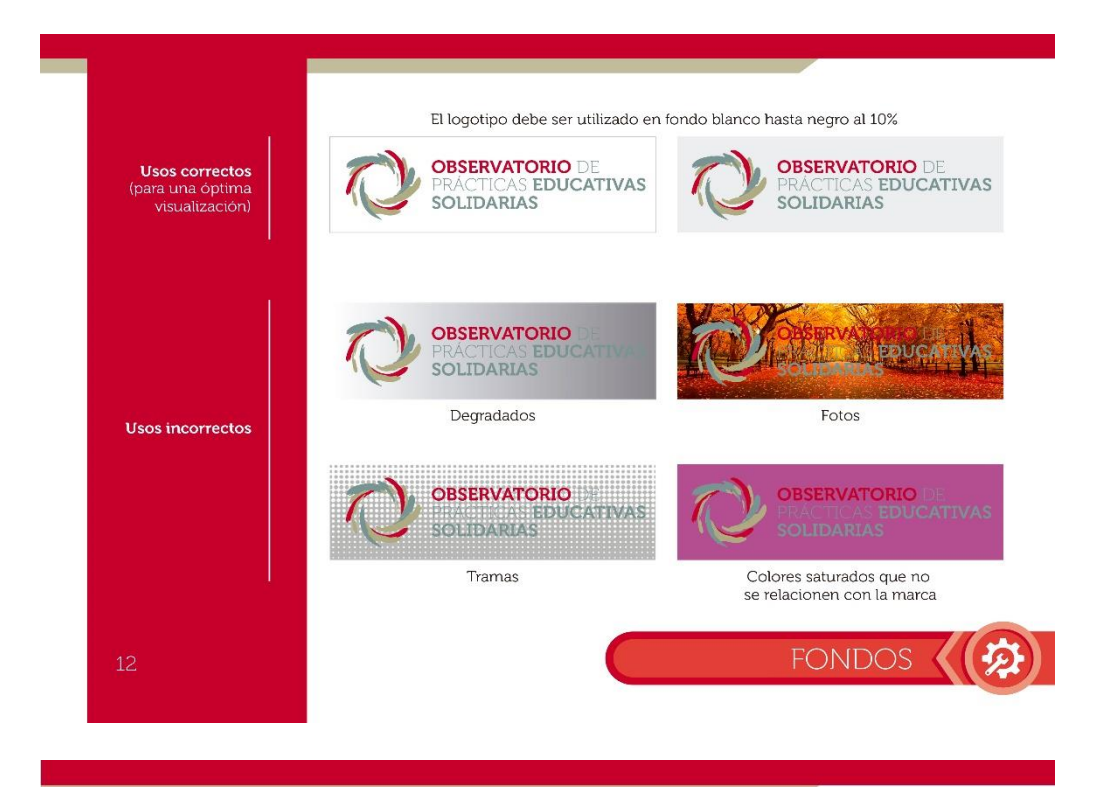

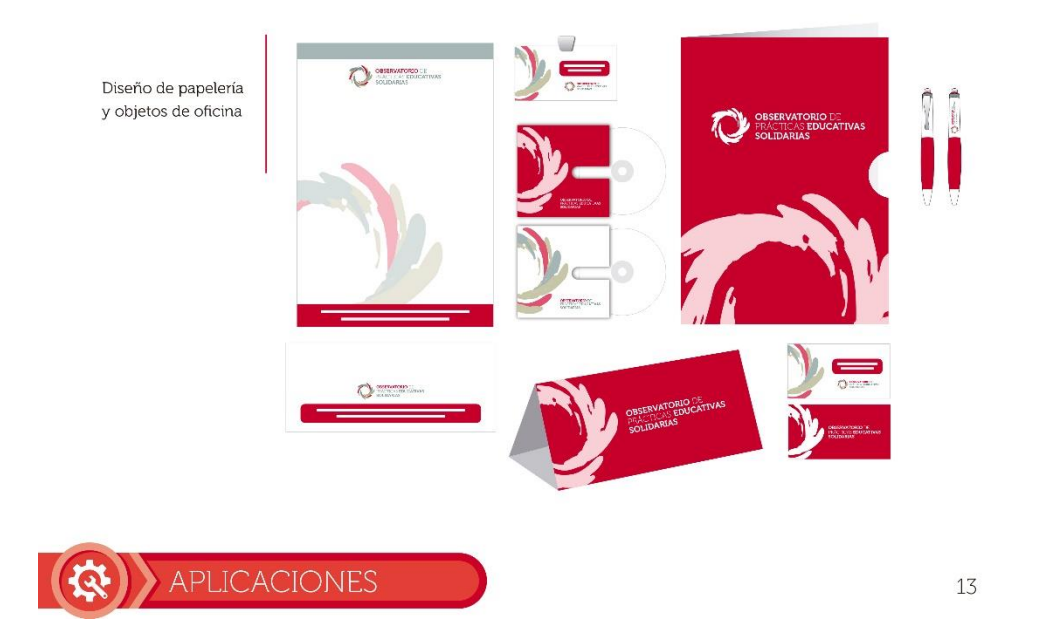

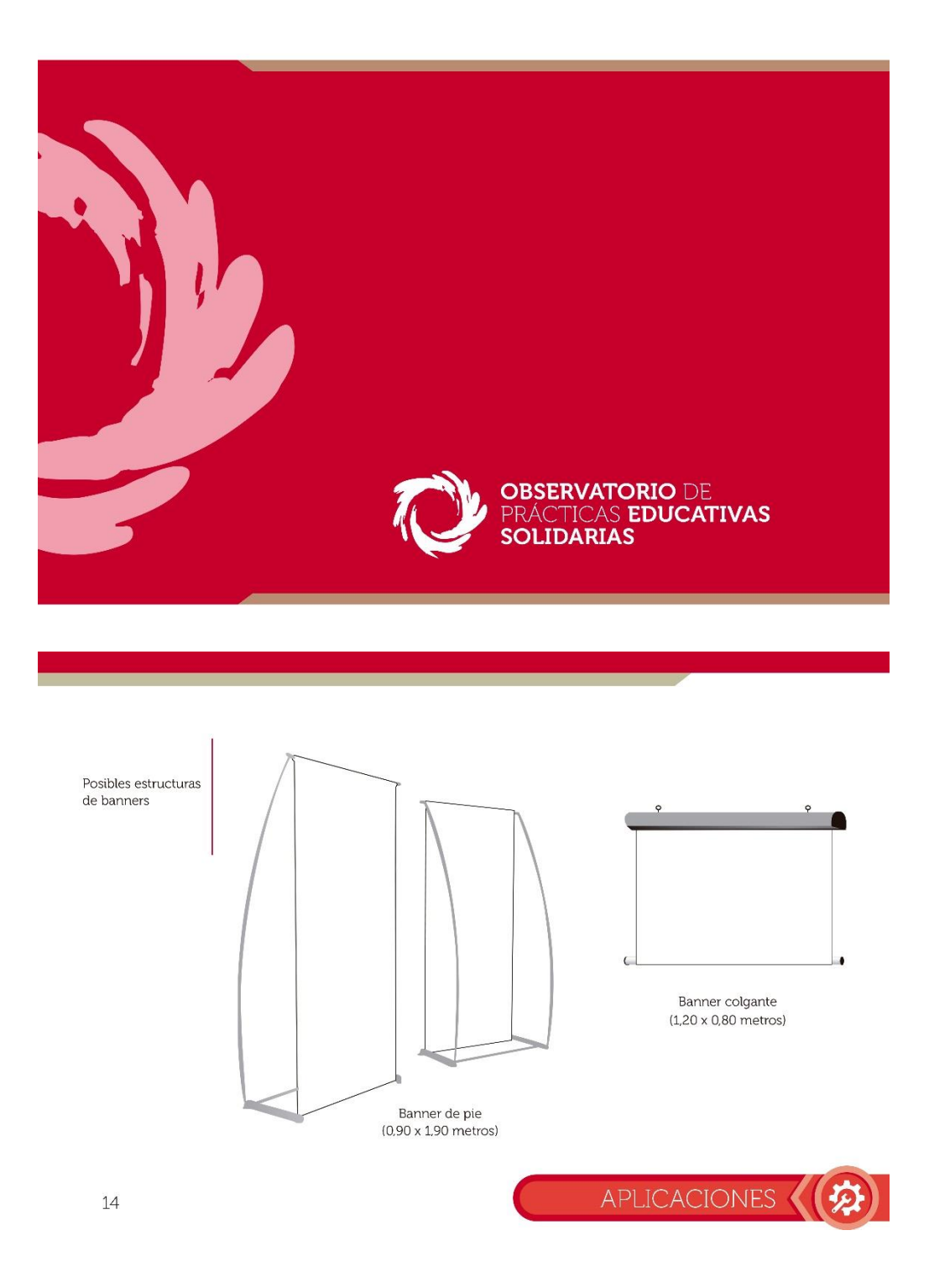

# **MUSEO DE LOS NIÑOS**

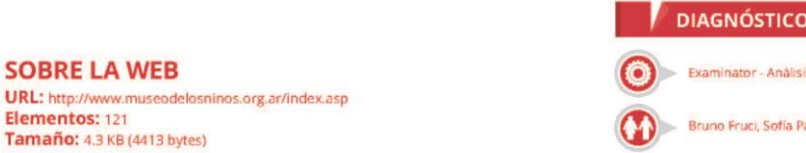

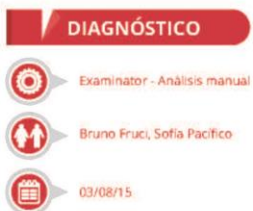

# **PERCEPTIBLE**

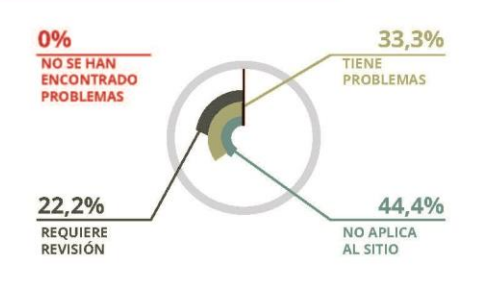

# **OPERABLE**

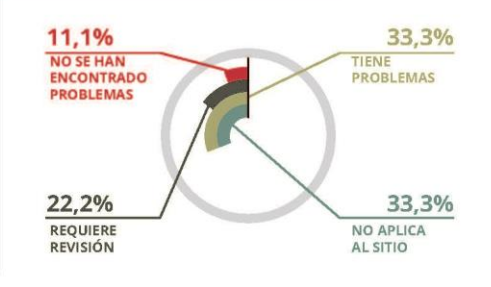

# **COMPRENSIBLE**

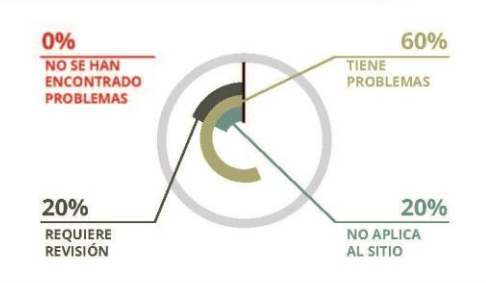

# **ROBUSTA**

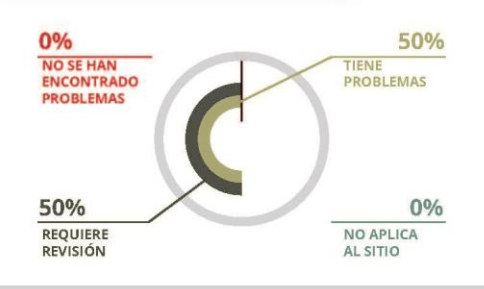

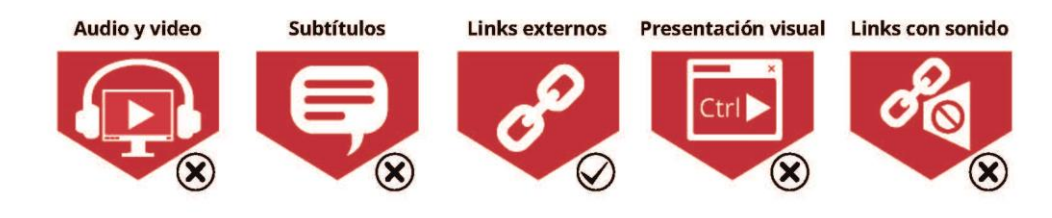

# **COMPLEJO ASTRONÓMICO MUNICIPAL**

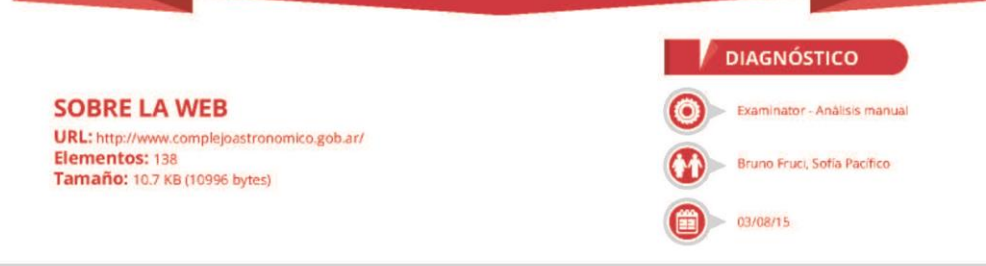

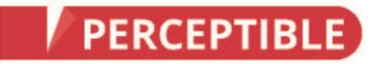

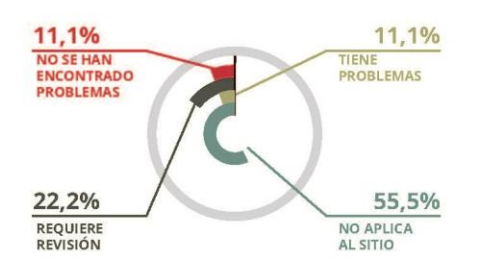

## **OPERABLE**

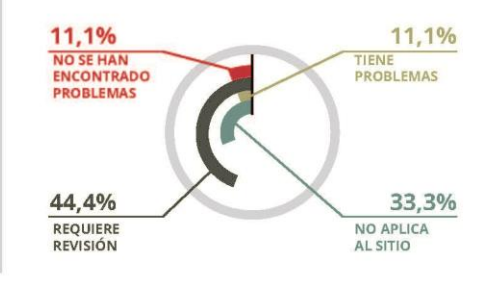

# **COMPRENSIBLE**

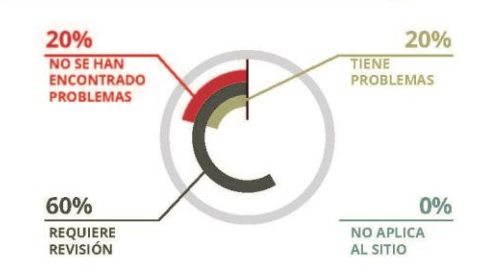

#### **ROBUSTA**

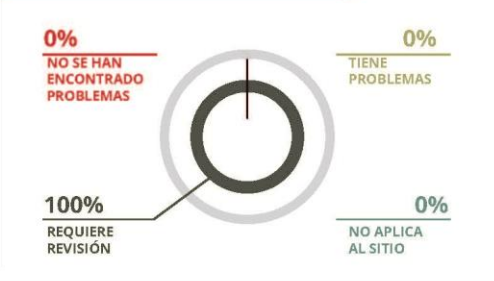

#### **OBSERVACIONES**

Audio y video **Subtítulos** Idioma programable Presentación visual **Links externos**  $#?*$ Ctrl  $\hat{\mathbf{x}}$ 

# **CINE EL CAIRO**

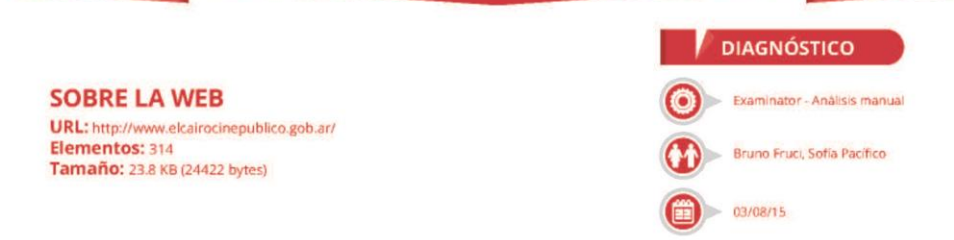

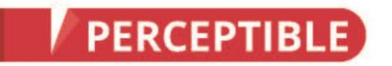

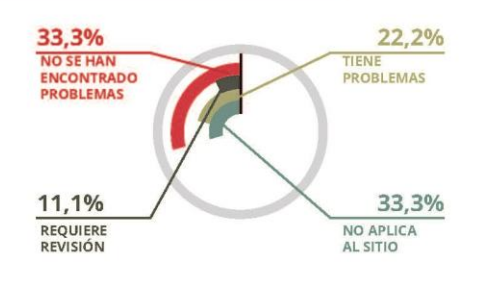

# **OPERABLE**

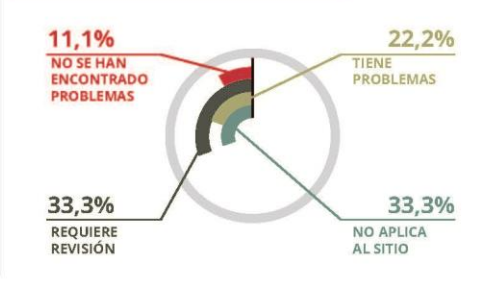

# **COMPRENSIBLE**

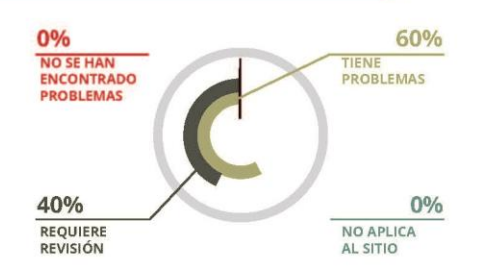

#### **ROBUSTA**

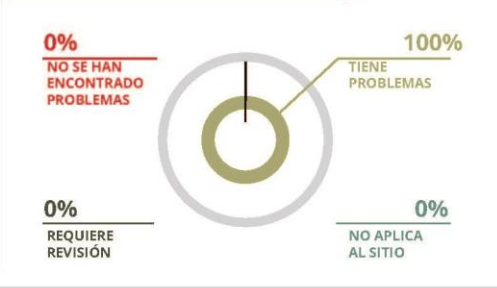

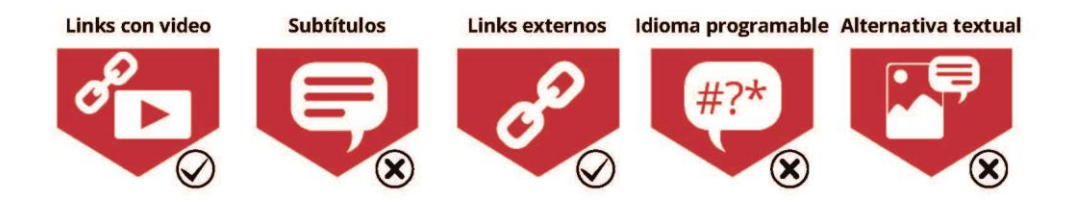

# **BALNEARIO "LA FLORIDA"**

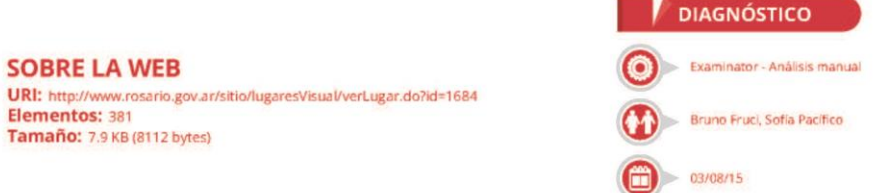

# **PERCEPTIBLE**

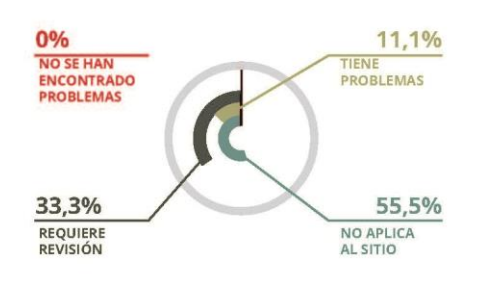

# **OPERABLE**

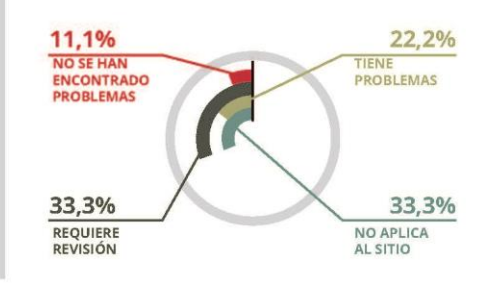

# **COMPRENSIBLE**

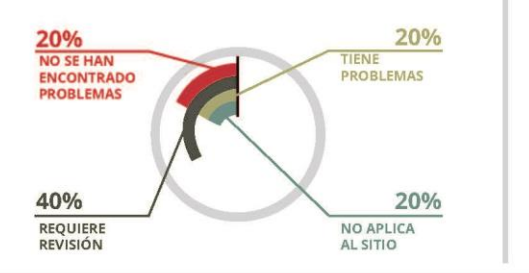

# **ROBUSTA**

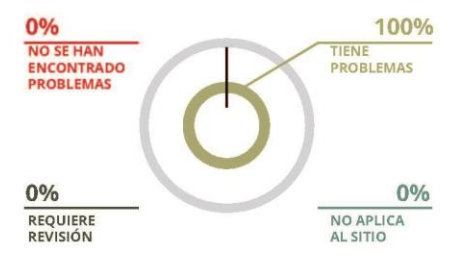

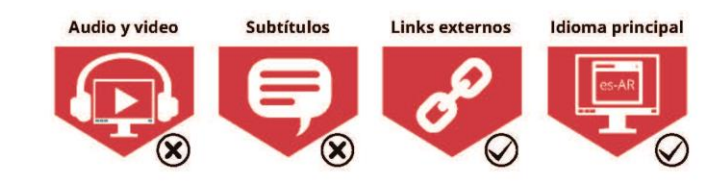

# **MONUMENTO NACIONAL A LA BANDERA**

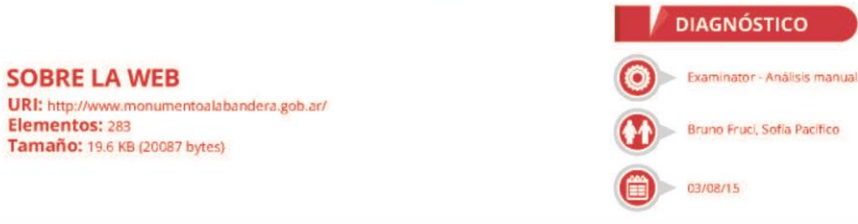

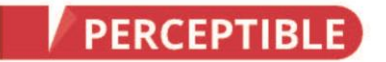

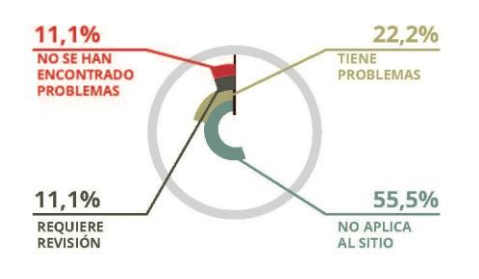

## **OPERABLE**

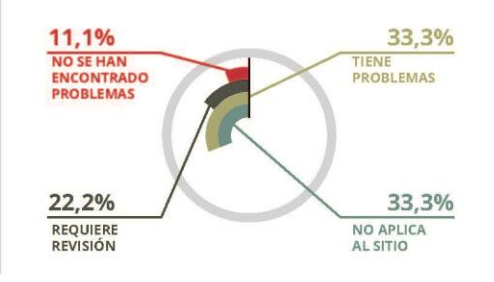

# **COMPRENSIBLE**

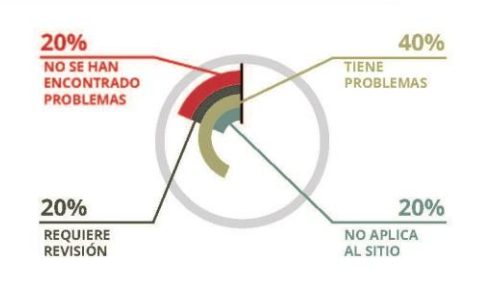

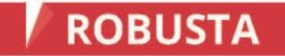

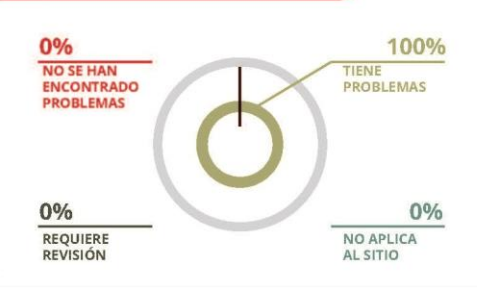

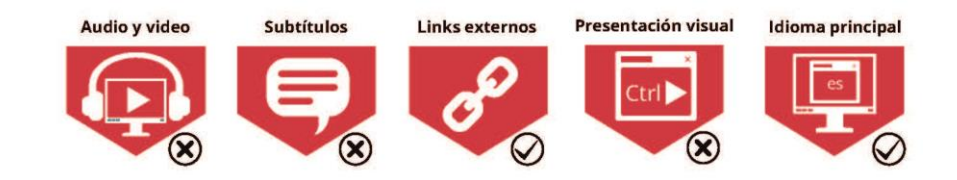

# **PLATAFORMA LAVARDEN**

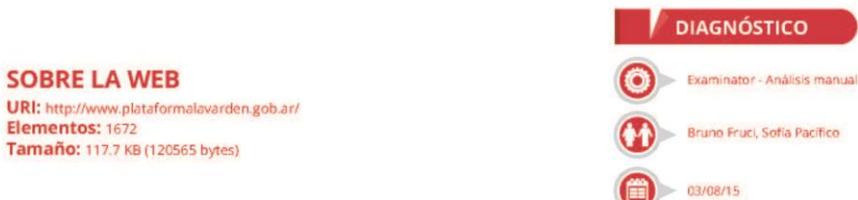

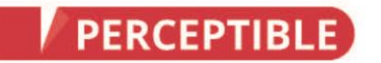

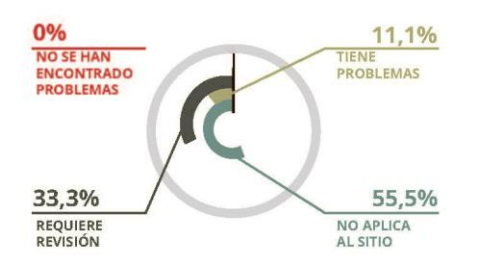

#### **OPERABLE**

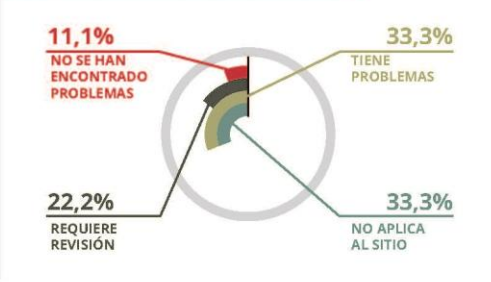

# **COMPRENSIBLE**

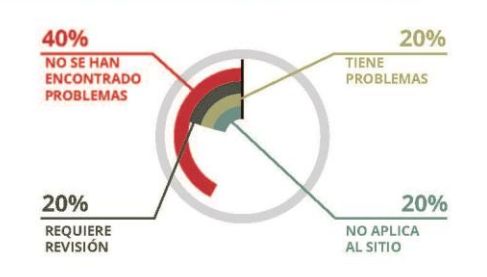

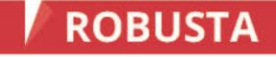

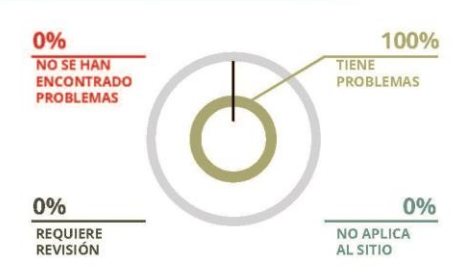

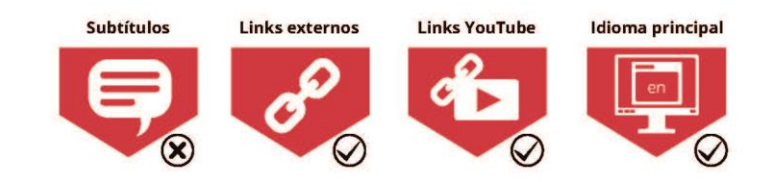

# **CLUB DE LA MILANESA**

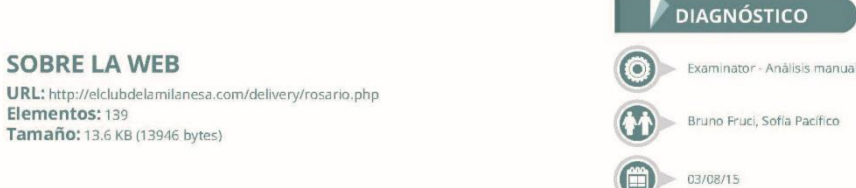

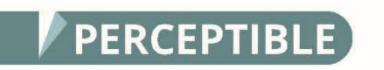

0%

**NO SE HAN** 

33,3%

REQUIERE

ENCONTRADO **PROBLEMAS** 

#### **OPERABLE**

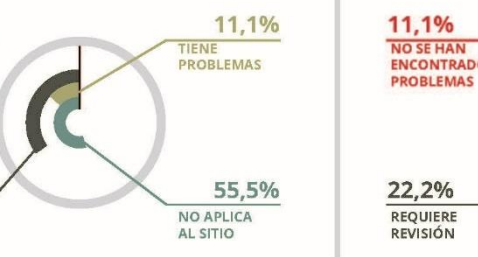

## 33,3% NO SE HAN<br>ENCONTRADO TIENE<br>PROBLEMAS 33,3% NO APLICA<br>AL SITIO

# **COMPRENSIBLE**

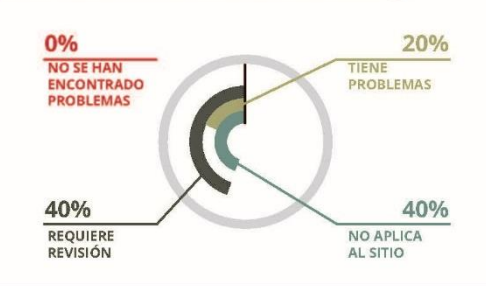

**OBSERVACIONES** 

# **ROBUSTA**

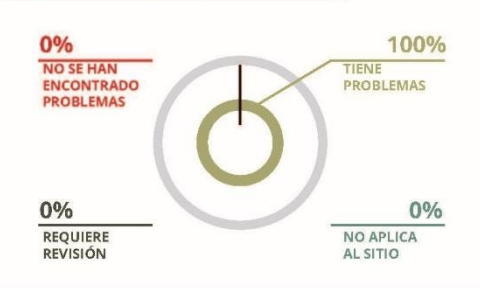

Subtítulos Alternativa textual Audio y video Links externos Idioma programable Presentación visual P #?\*  $\mathbf{v}$  $Ctrl$  $\circledR$  $\circledast$  $\circledR$  $\circledast$  $\oslash$  $\left( \mathbf{\widehat{x}}\right)$ 

# **ALMACÉN DE PIZZAS**

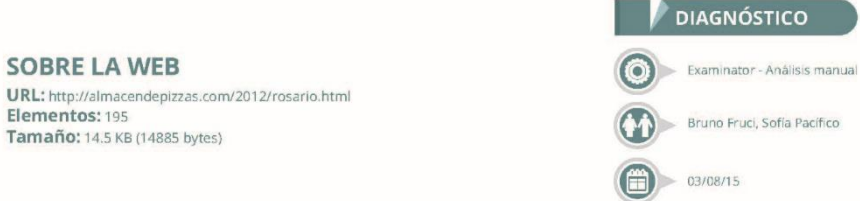

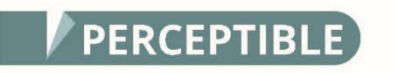

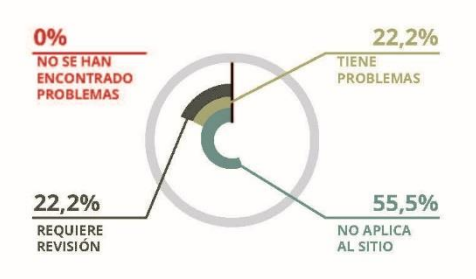

#### **OPERABLE**

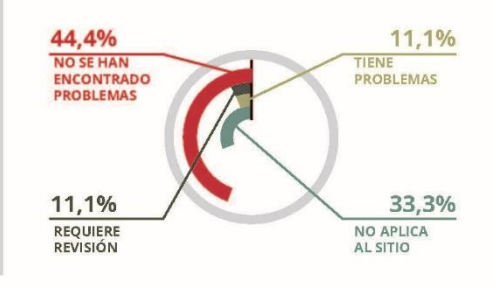

# **COMPRENSIBLE**

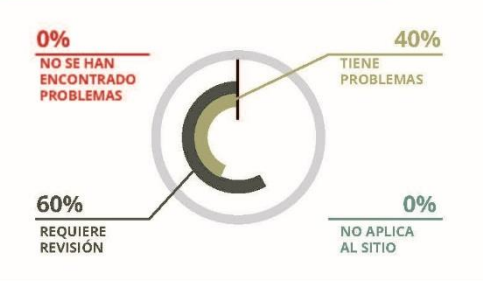

# **ROBUSTA**

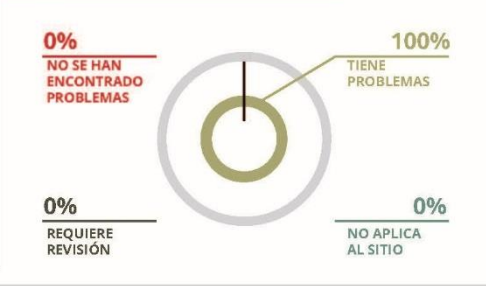

#### **OBSERVACIONES**

**Audio y video** 

 $\left( \mathbf{\hat{x}}\right)$ 

**Subtítulos** 

 $\infty$ 

 $\oslash$ 

 $\blacklozenge$ 

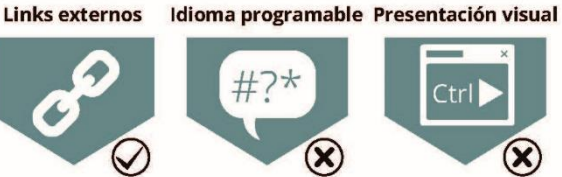

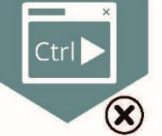

# **CERVECERÍA ANTARES**

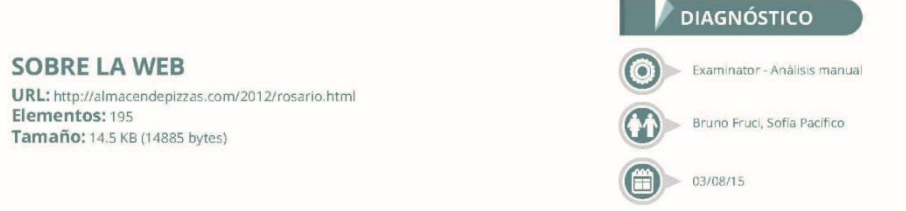

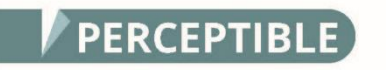

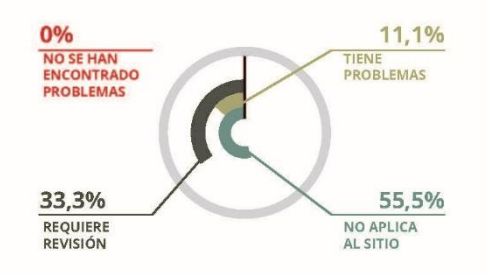

#### **OPERABLE**

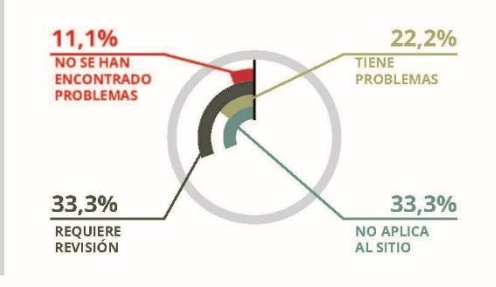

# **COMPRENSIBLE**

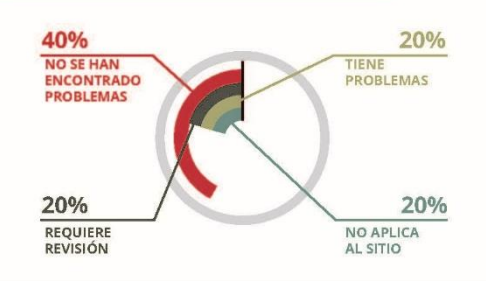

## **ROBUSTA**

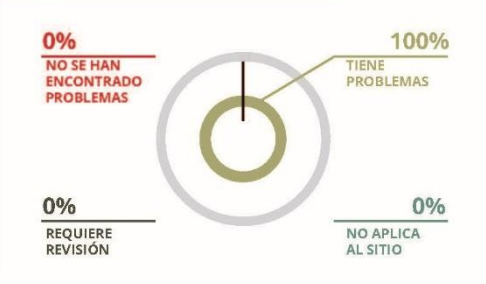

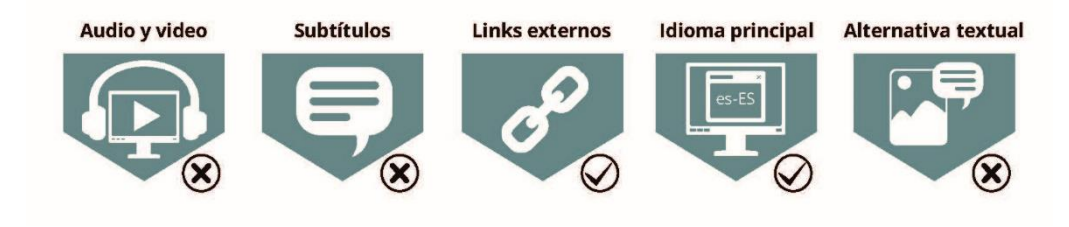

# **COMPLEJO DAVIS**

#### **SOBRE LA WEB**

URL: http://www.complejodavis.com/ Elementos: 19 Tamaño: 9.9 KB (10114 bytes)

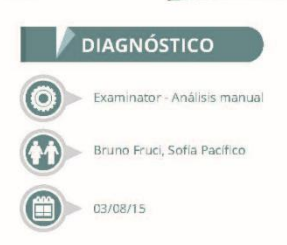

# **PERCEPTIBLE**

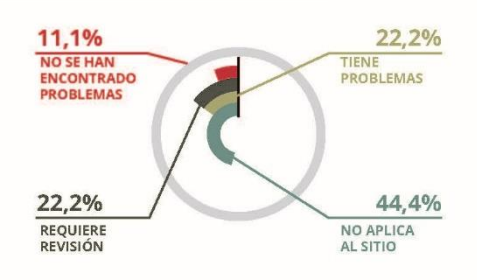

#### **OPERABLE**

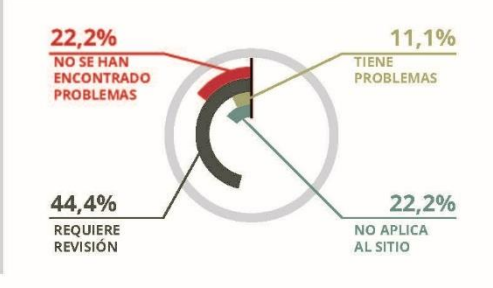

# **COMPRENSIBLE**

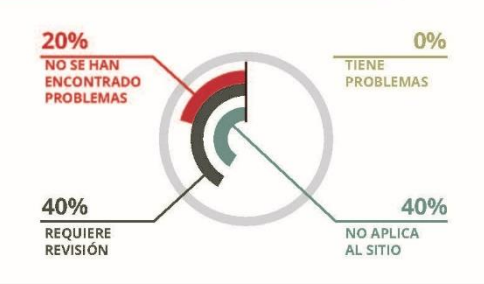

## **ROBUSTA**

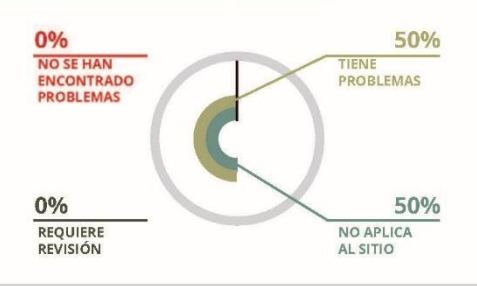

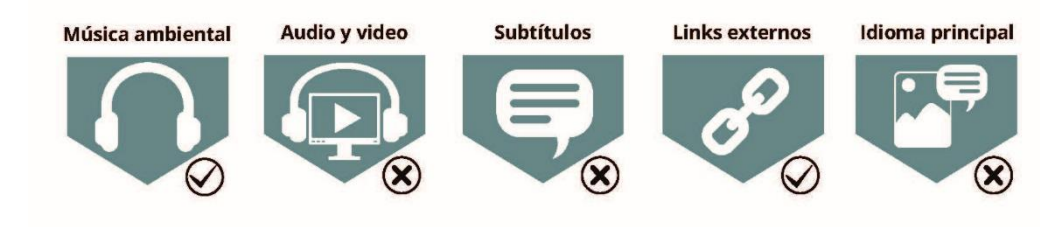

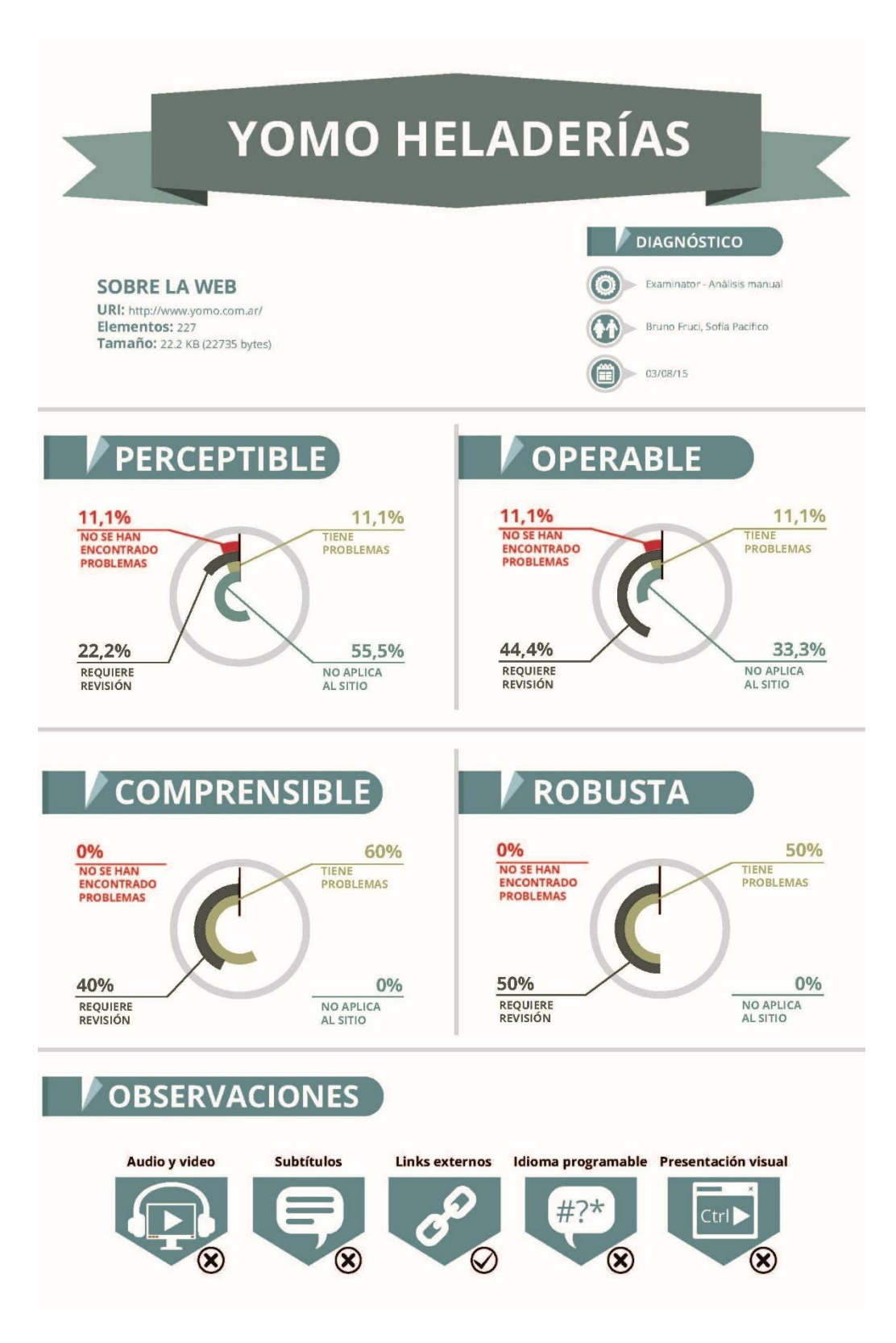

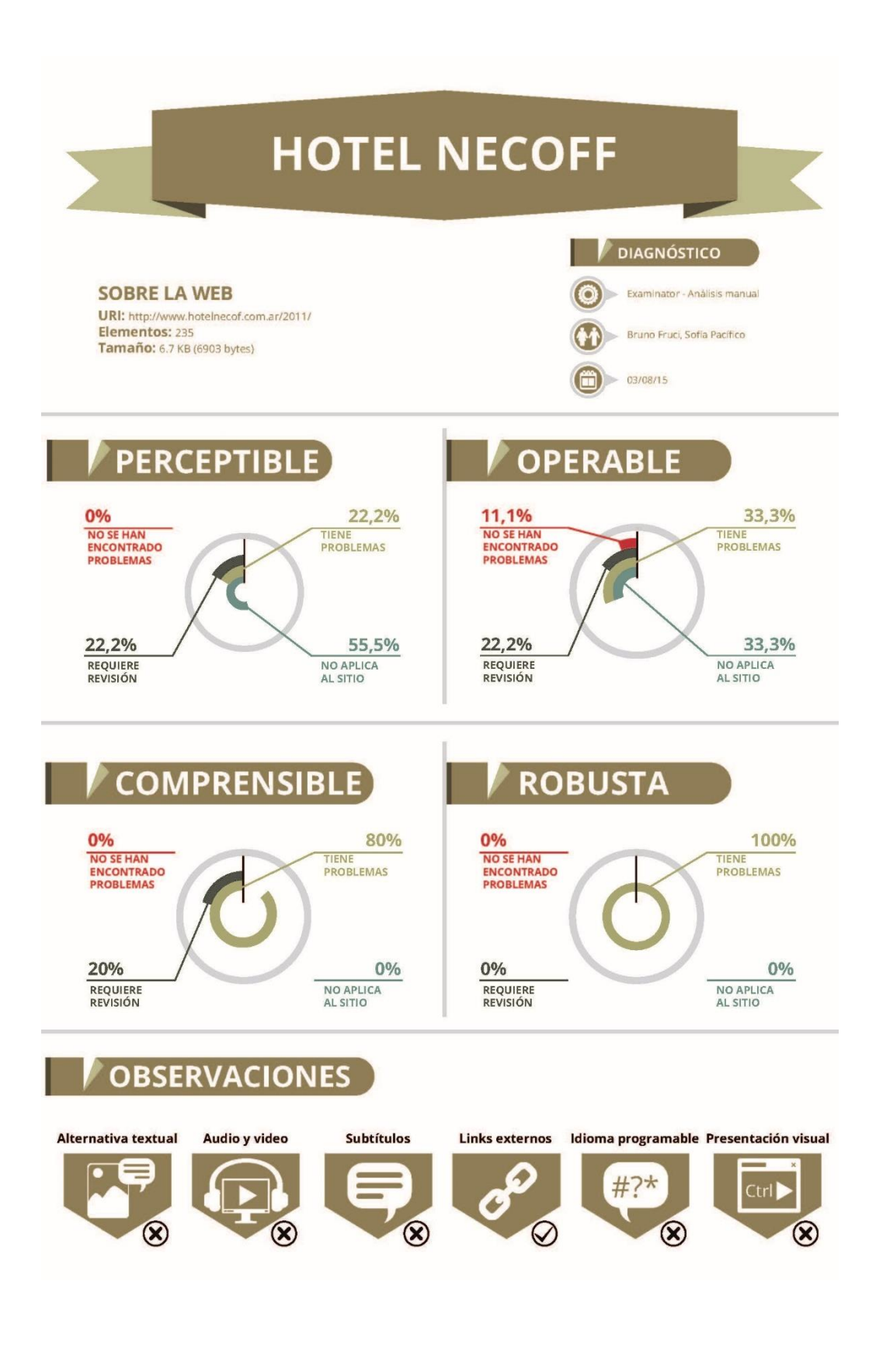

# **HOTEL HOWARD JOHNSON**

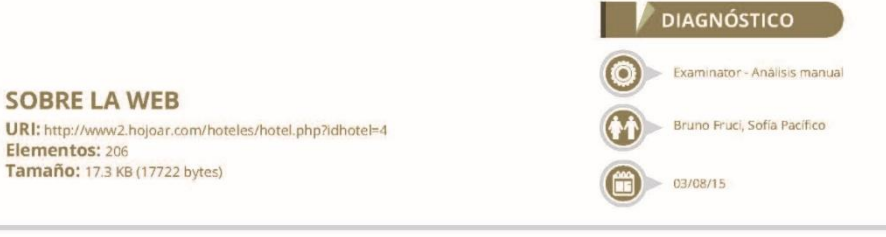

# **PERCEPTIBLE**

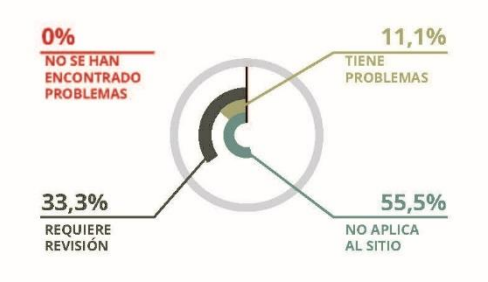

# **OPERABLE**

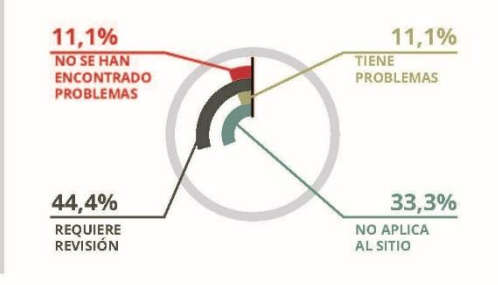

# **COMPRENSIBLE**

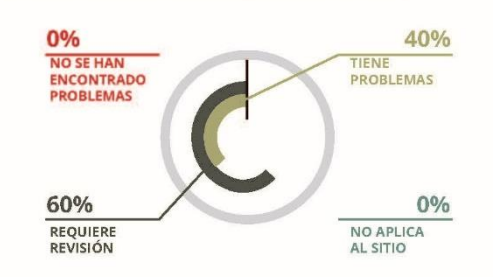

#### **ROBUSTA**

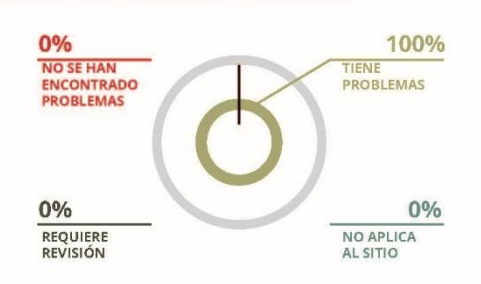

# **OBSERVACIONES**

Alternativa textual

 $\circledR$ 

Audio y video

 $\circledast$ 

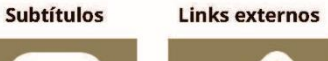

 $\circledast$ 

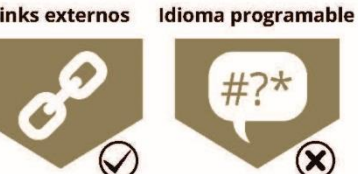

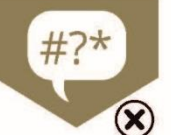